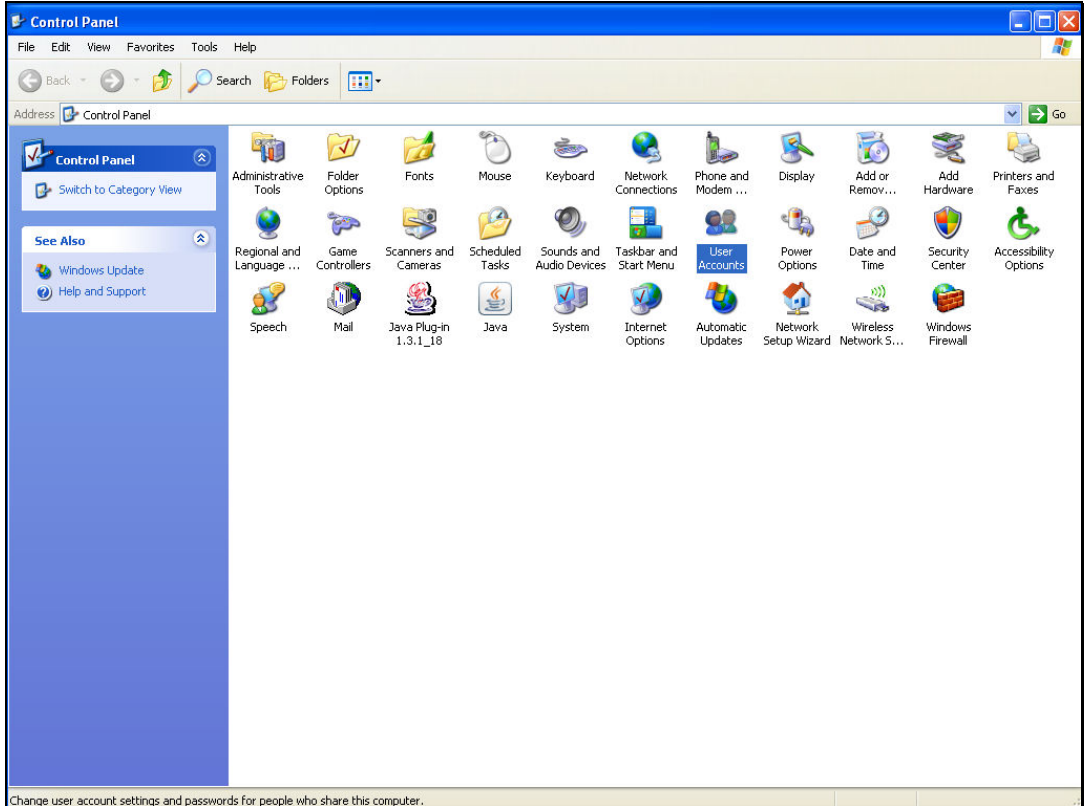

Slide notes: When we choose the more secure login option, we need to make a domain user called "ieslogin". It is essential that this User Code is created on the Server where the QM database is installed. Even if 'active directory' is used for authentication, we must ensure to make the User Account on the QM Server machine, and nowhere else.

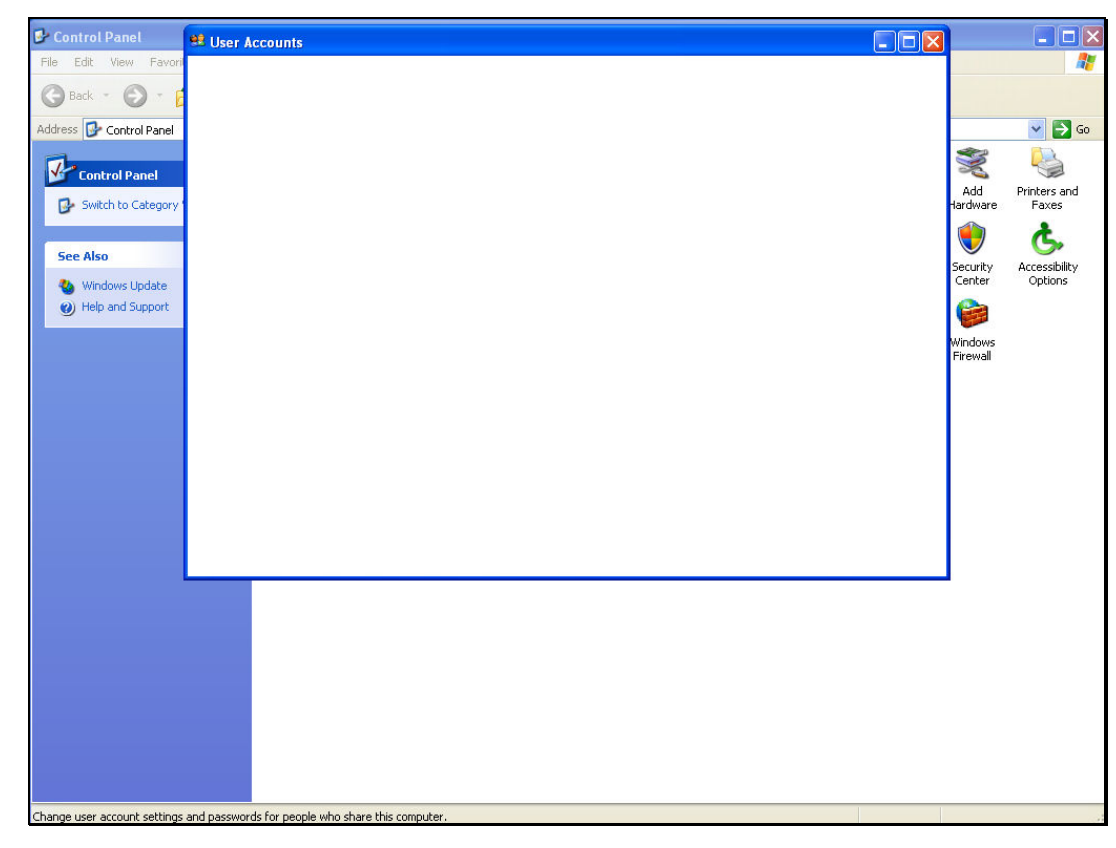

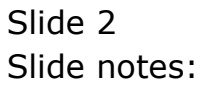

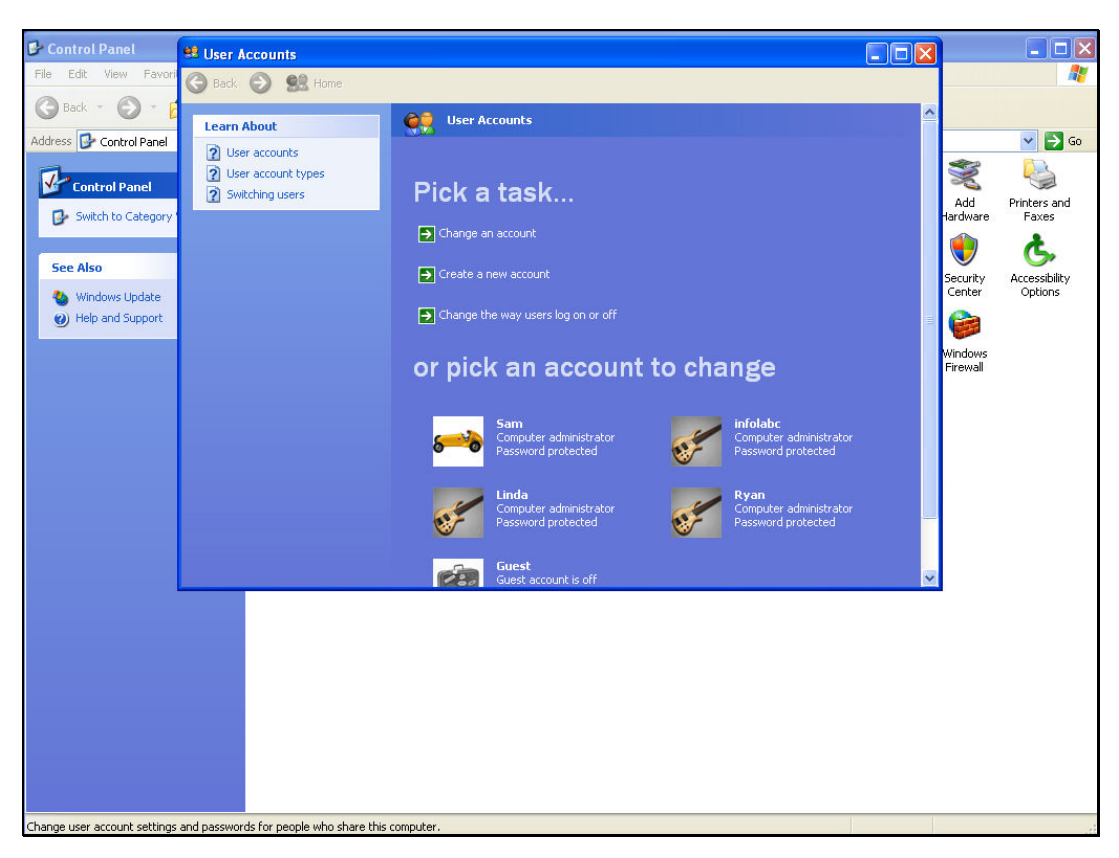

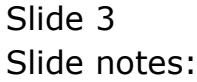

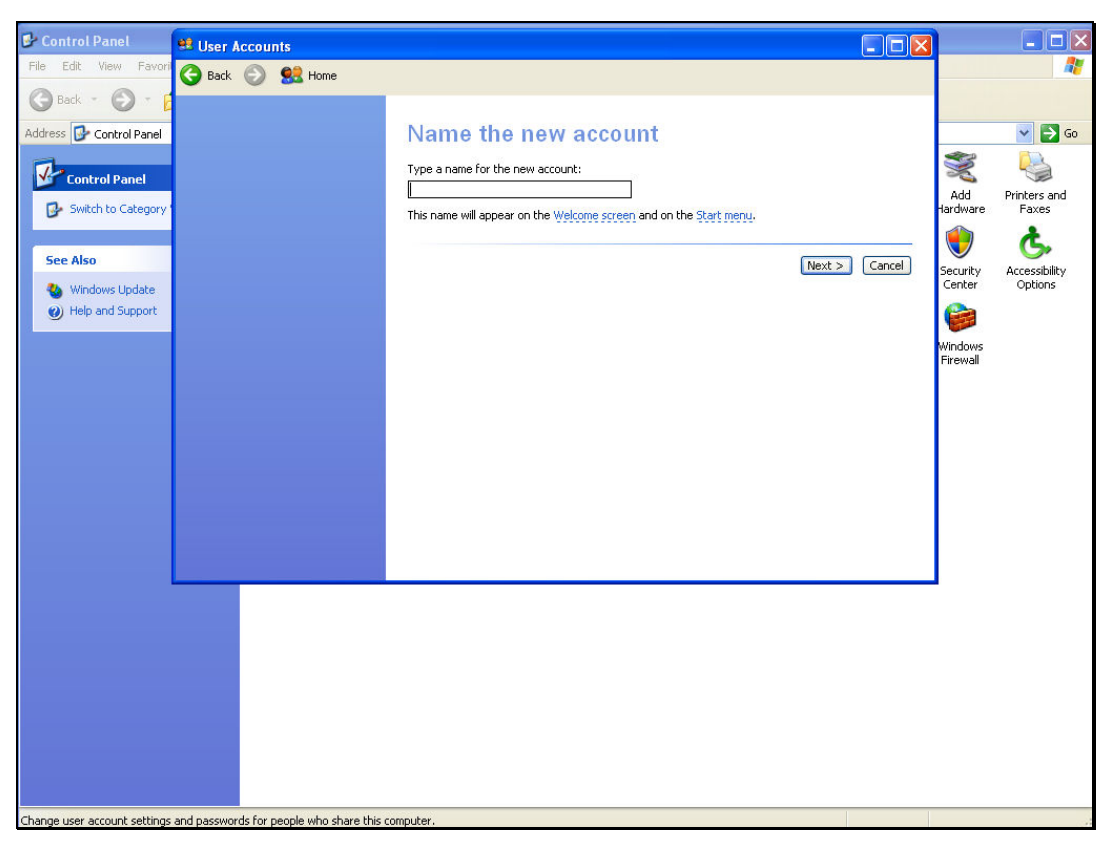

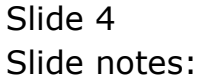

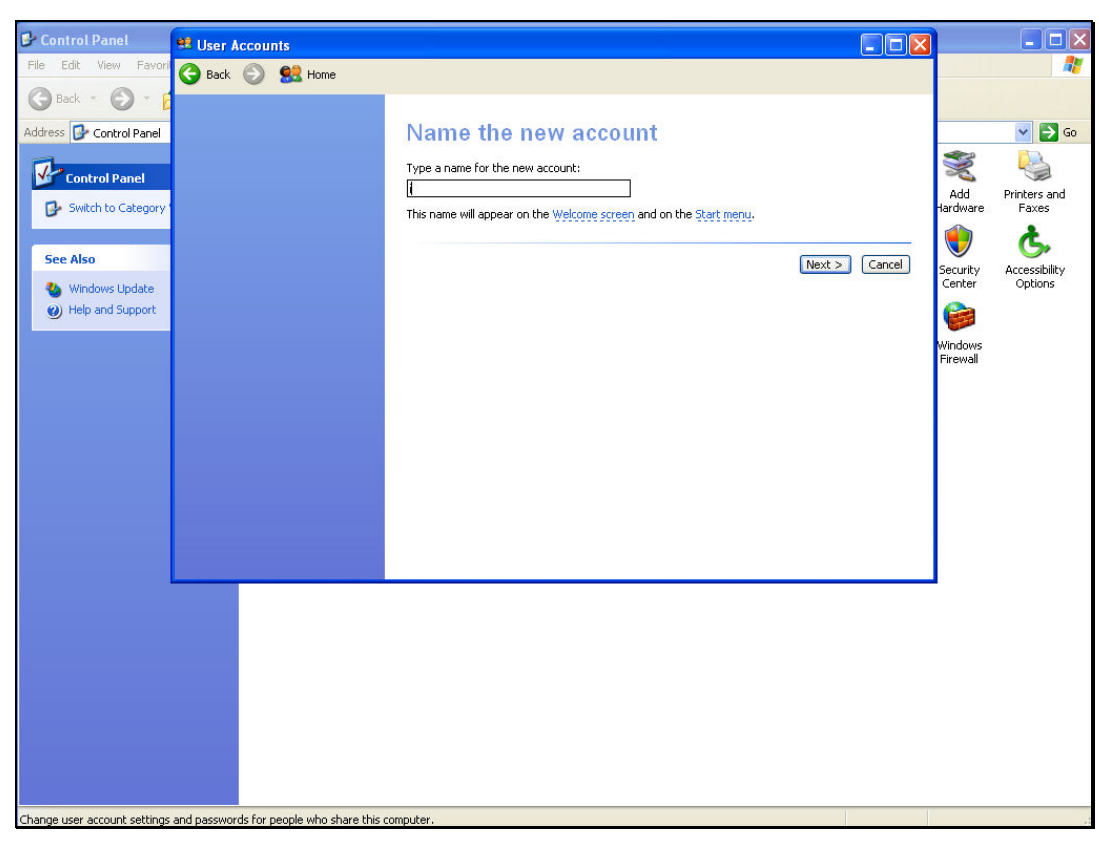

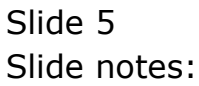

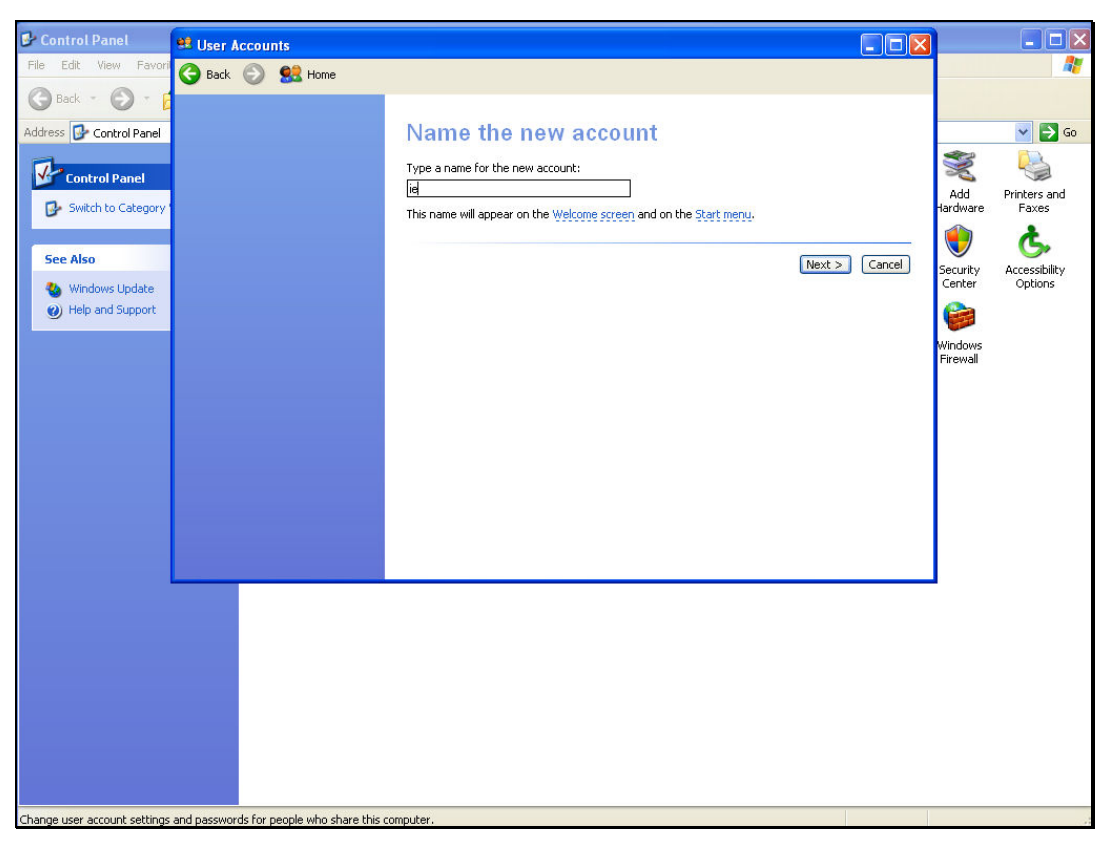

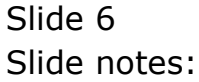

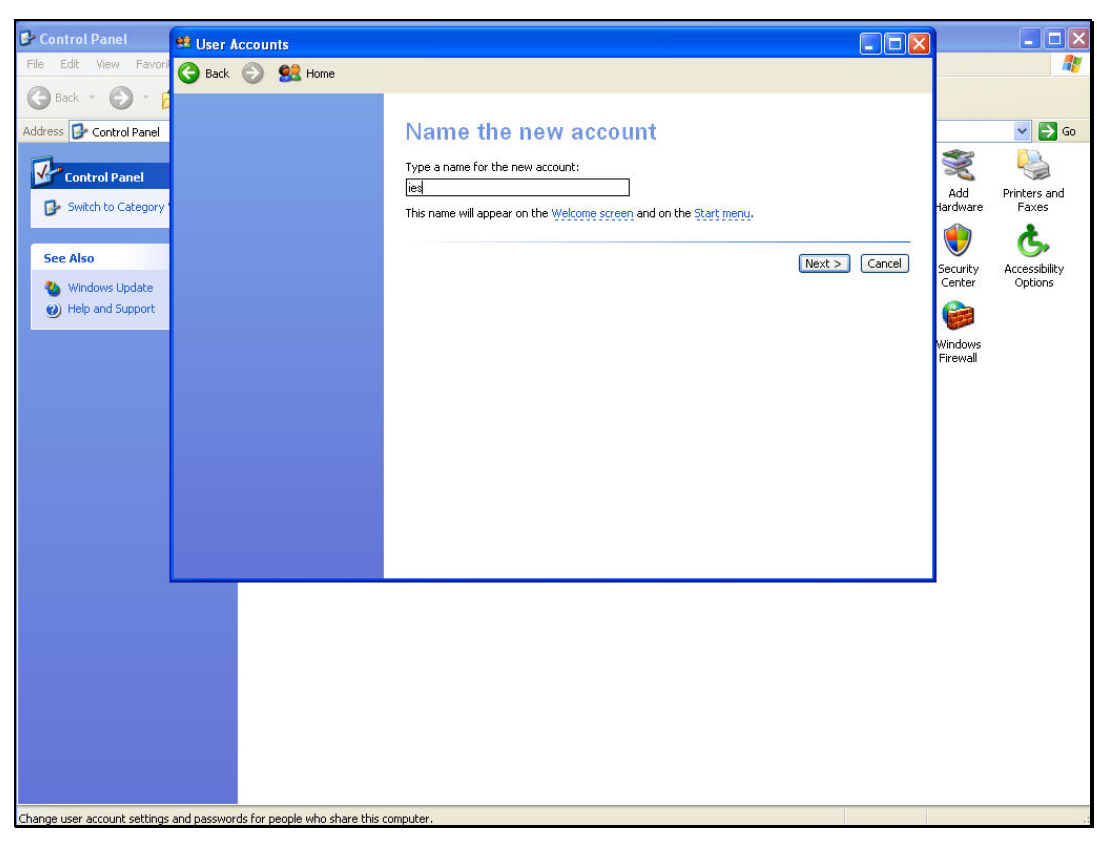

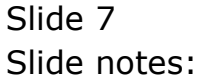

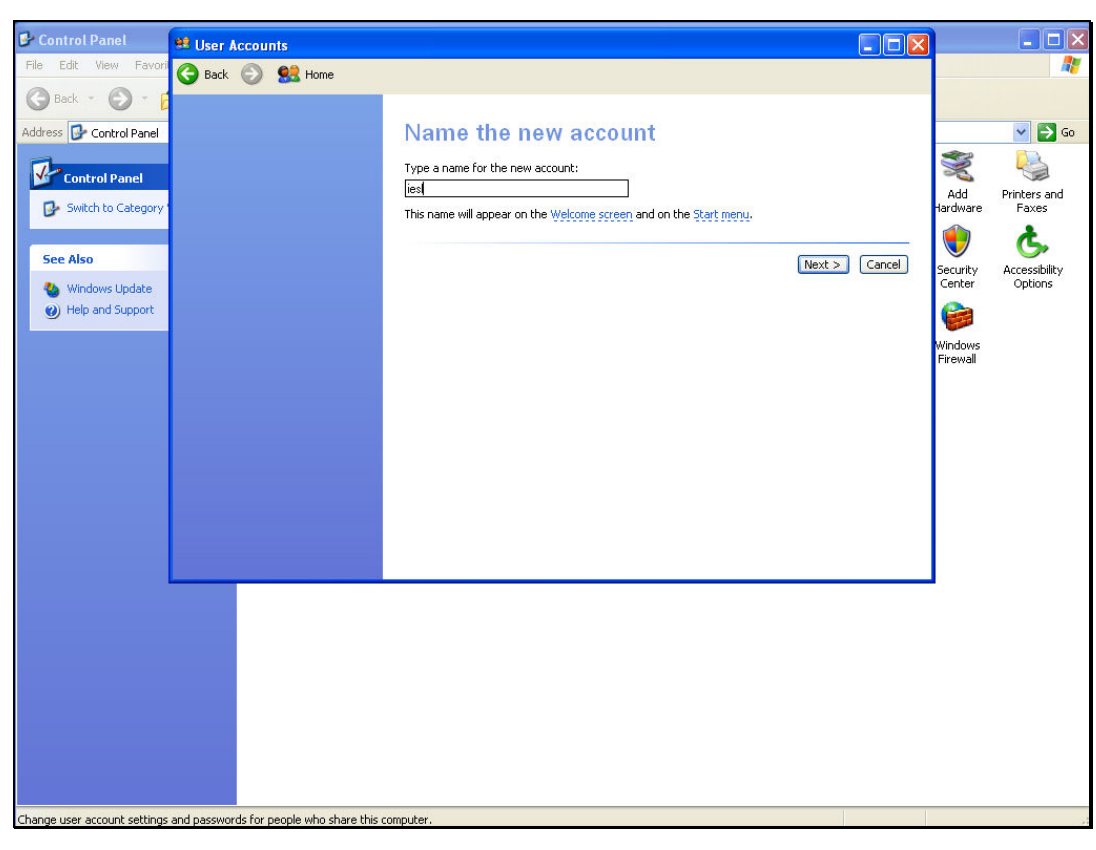

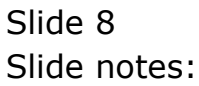

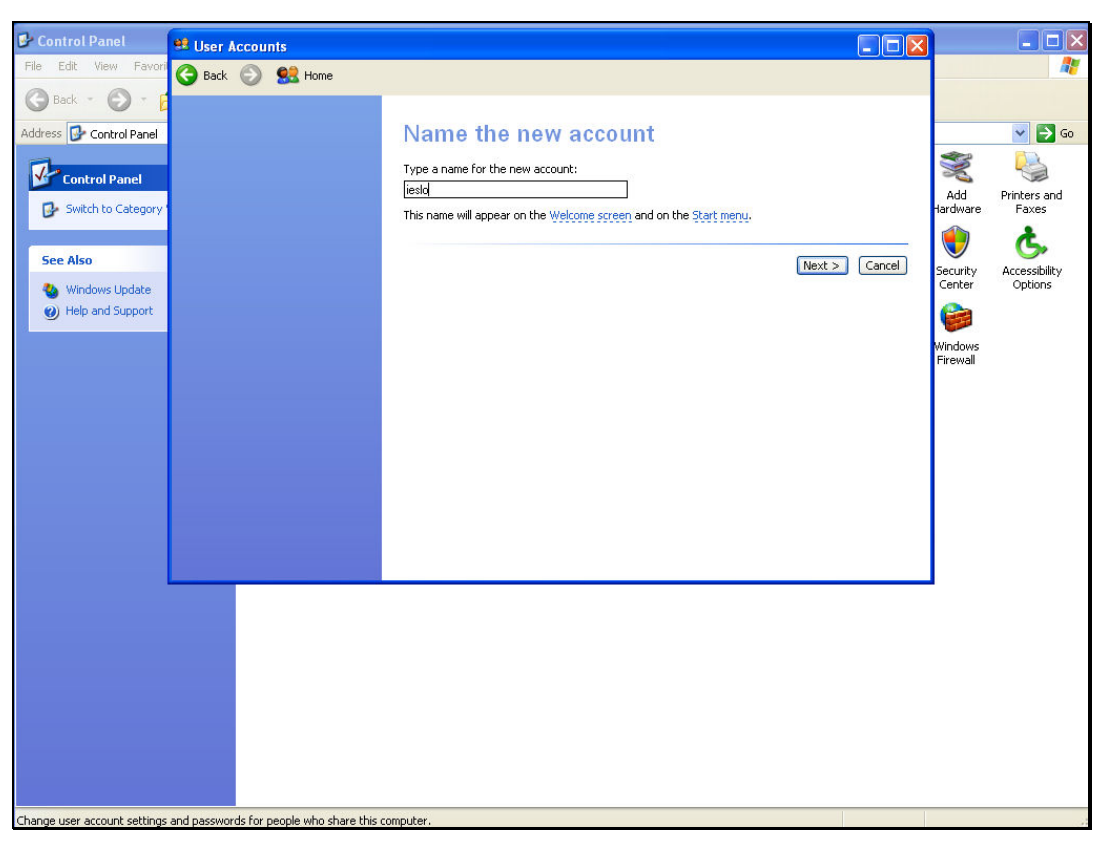

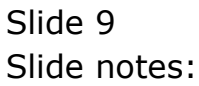

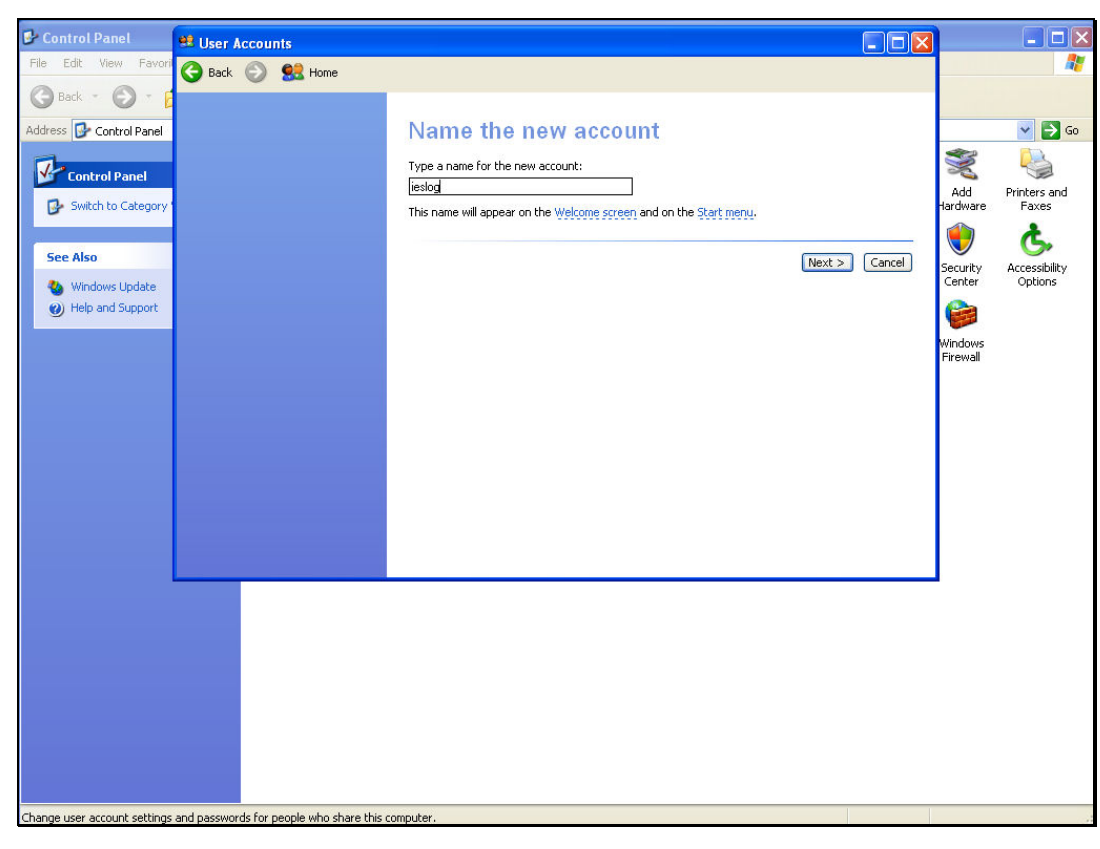

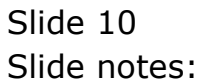

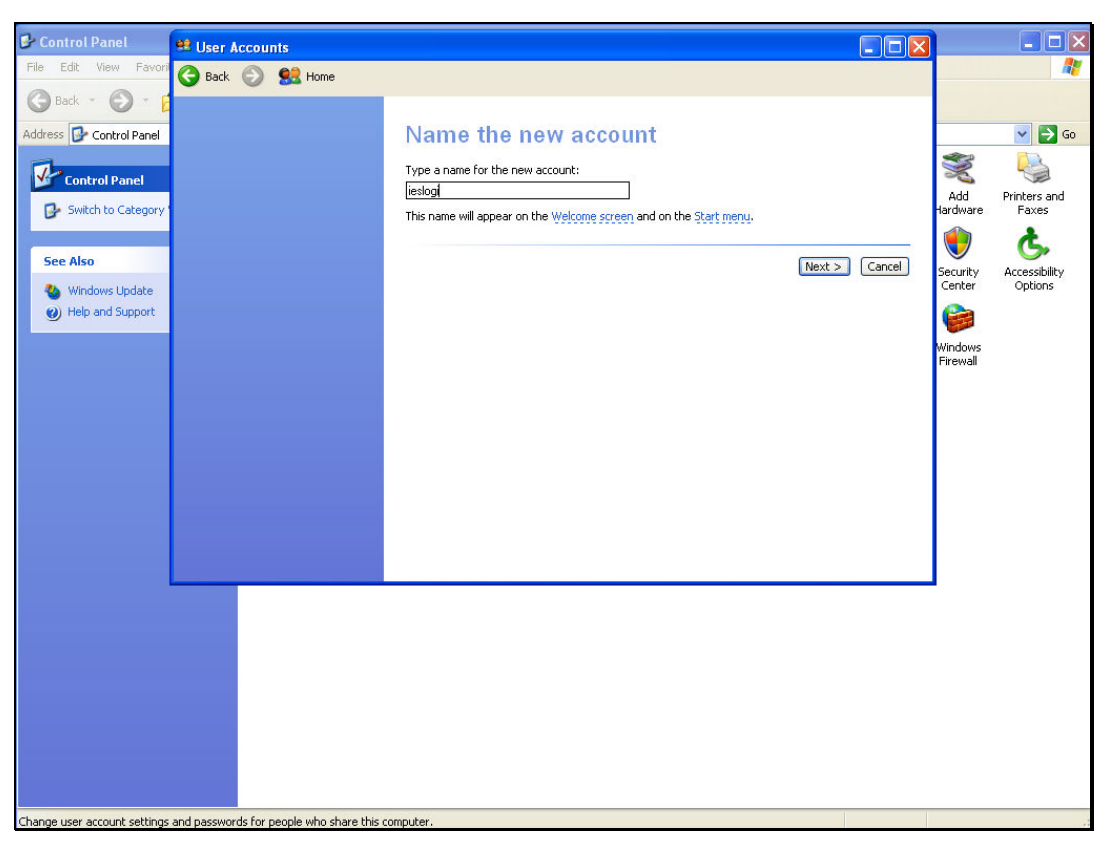

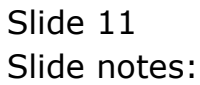

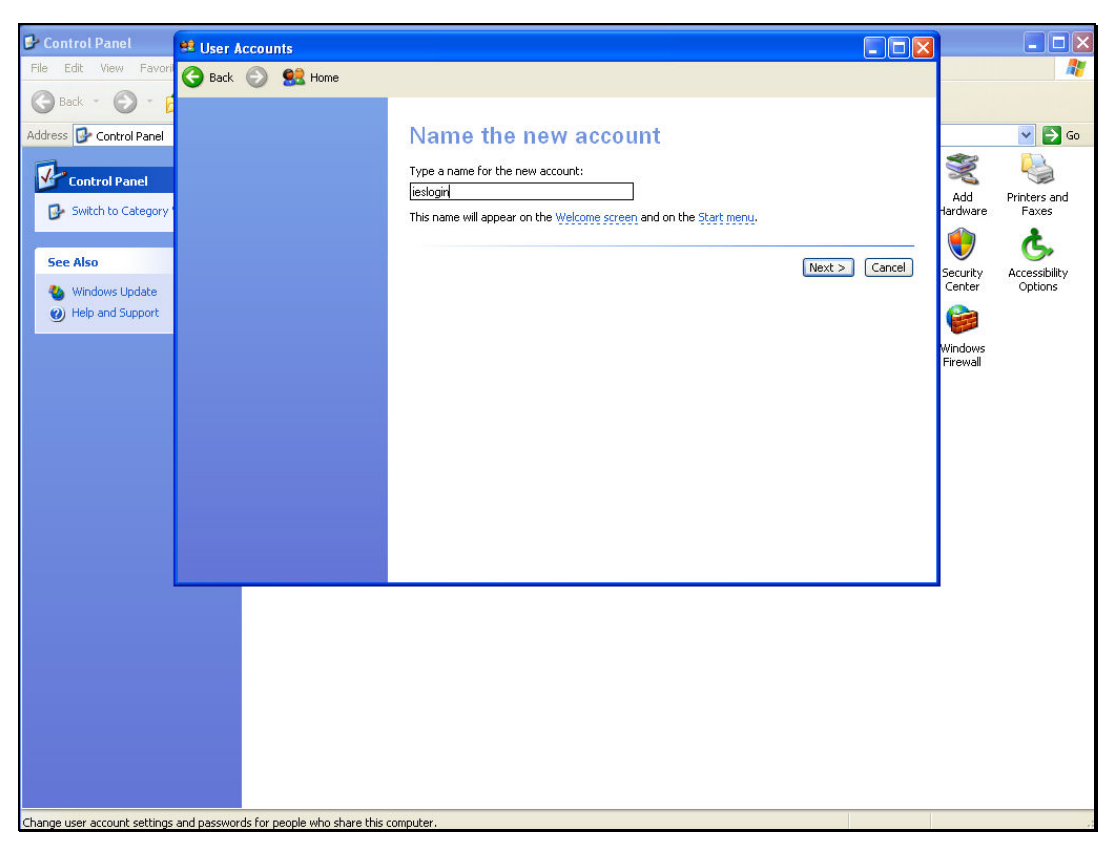

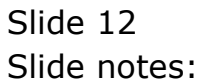

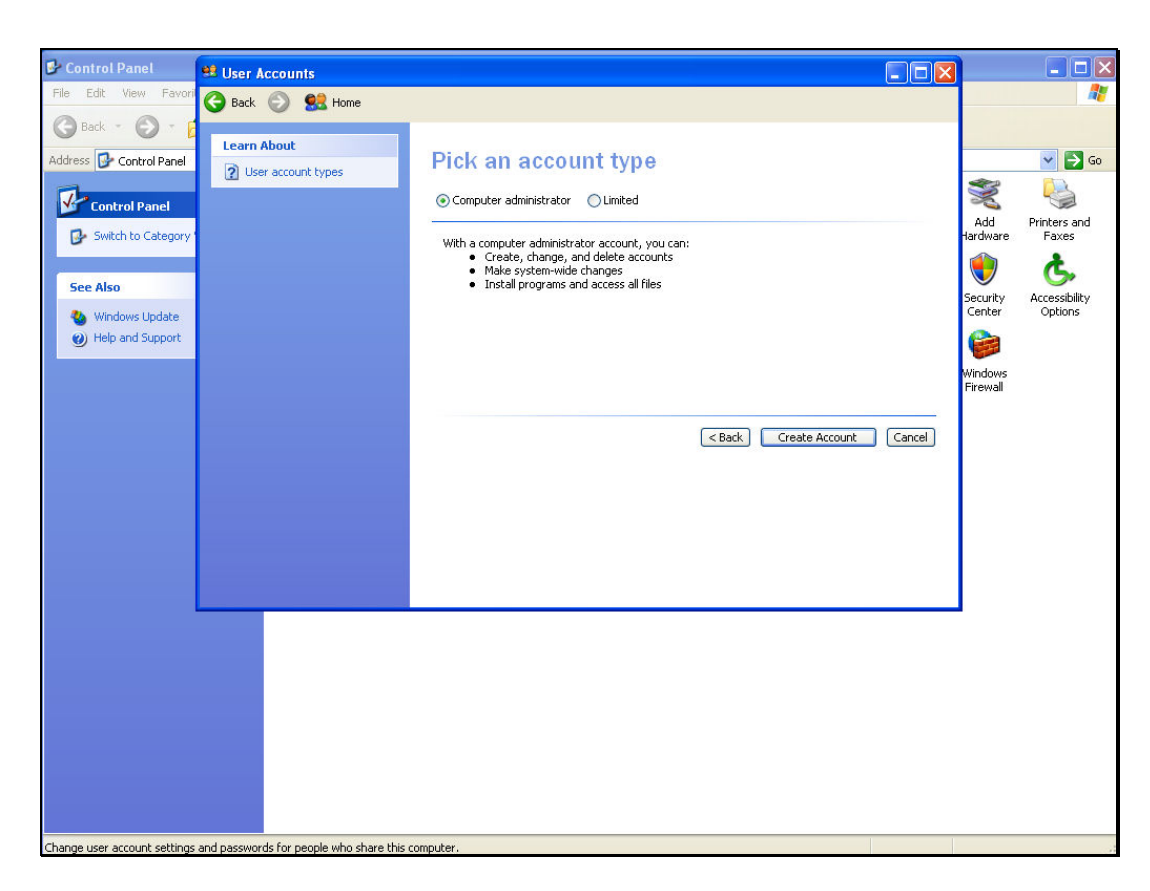

Slide notes: The User MUST be a Computer Administrator with full Administrator privileges.

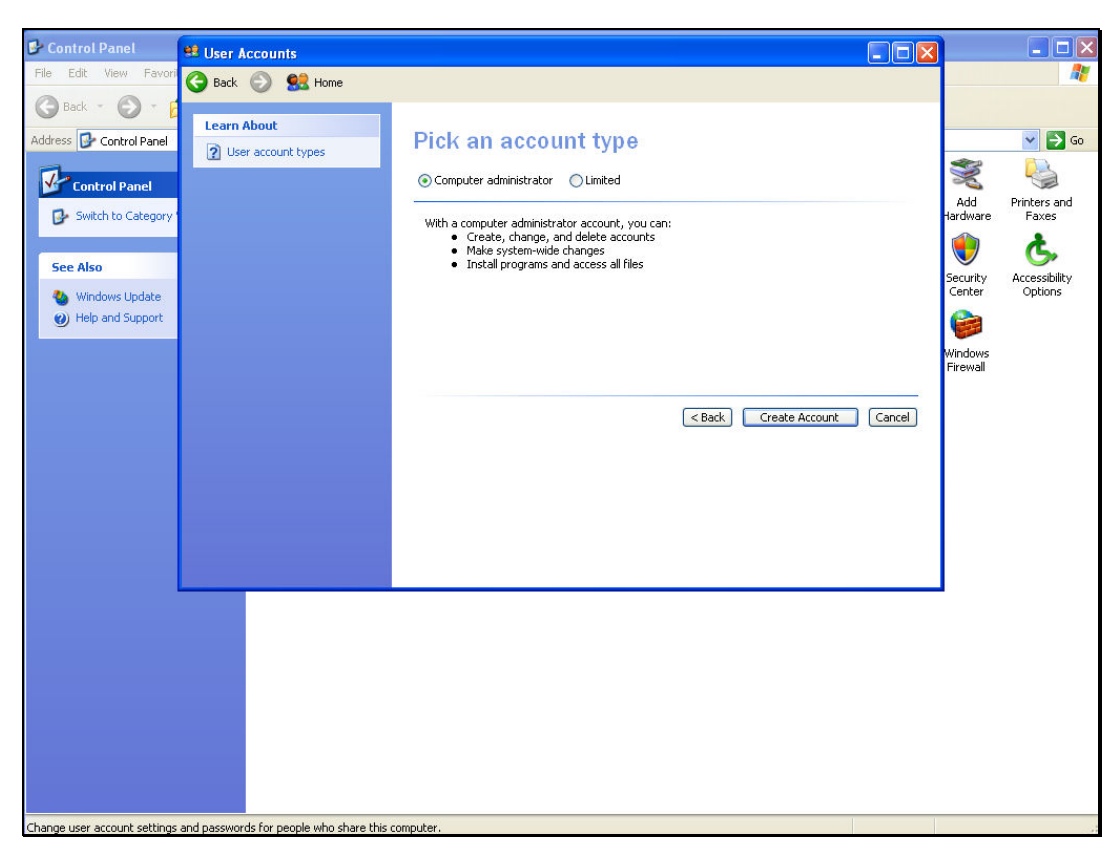

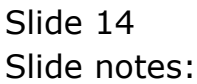

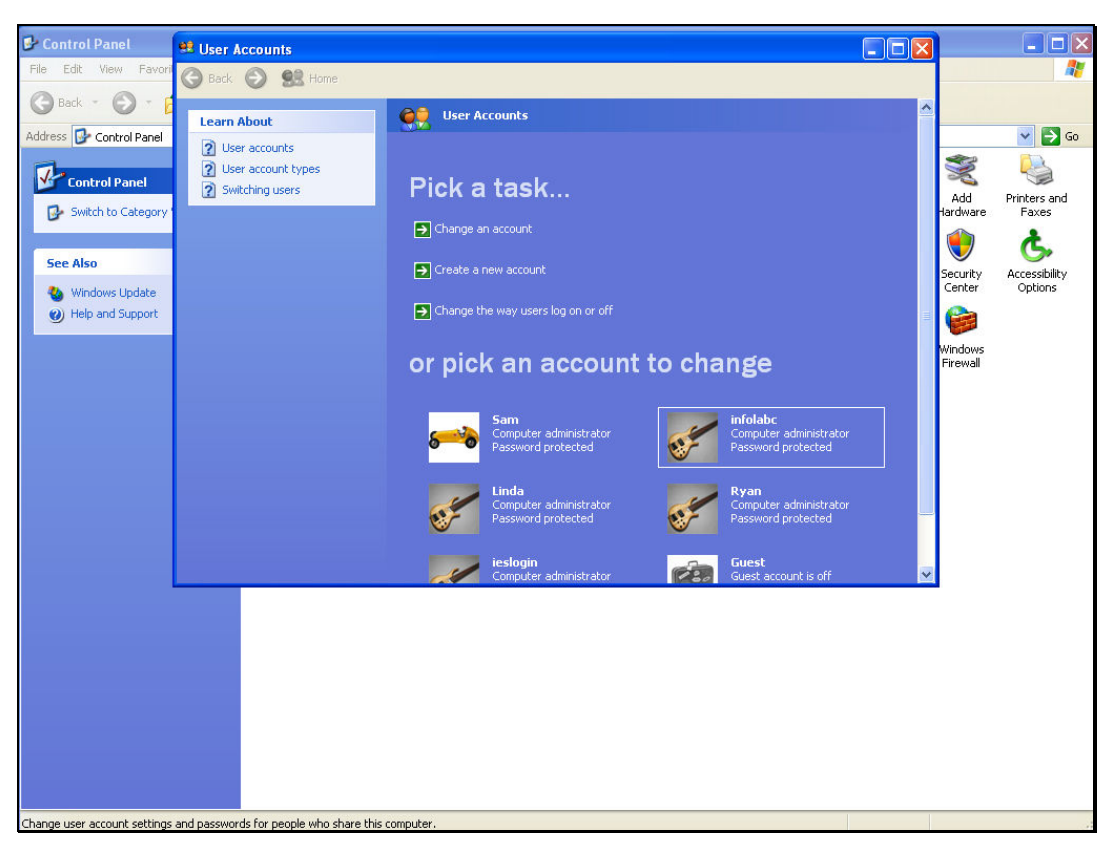

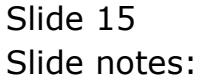

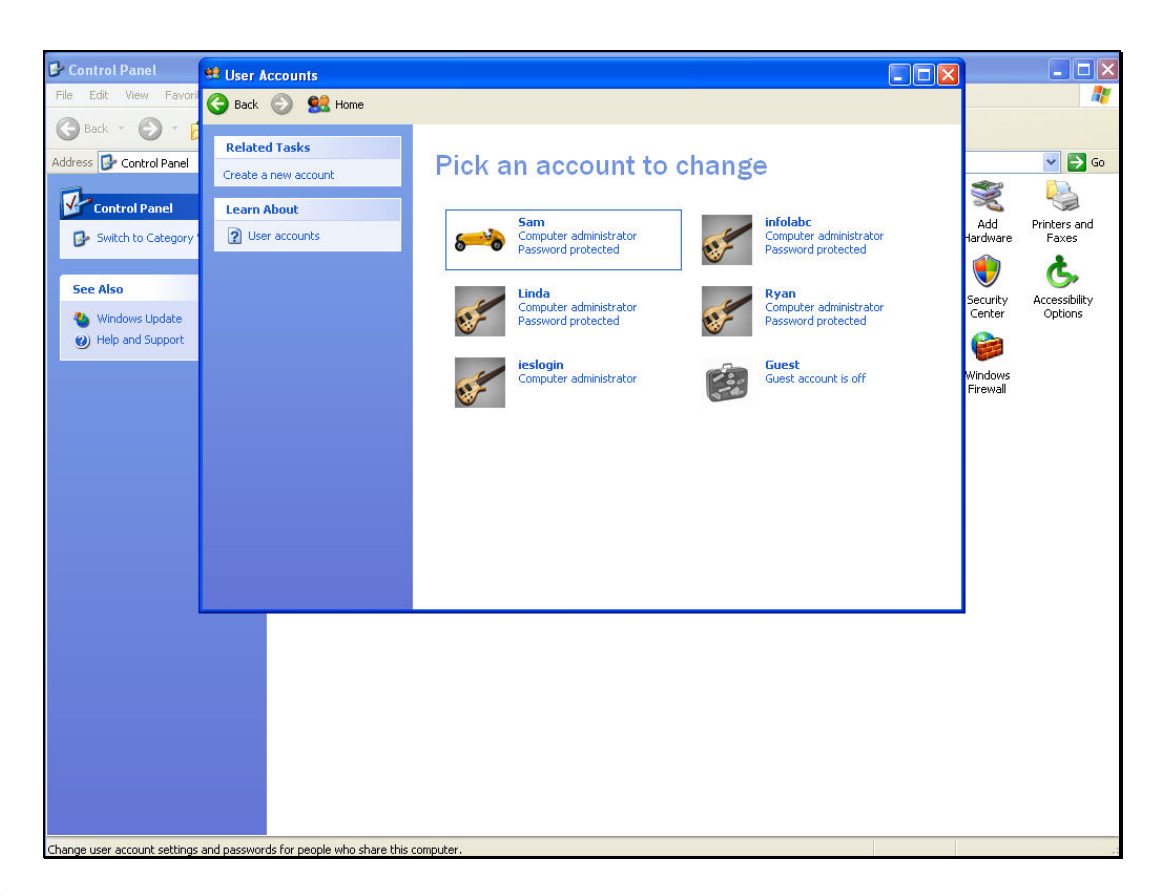

Slide notes: Next, we choose a password for this User Account.

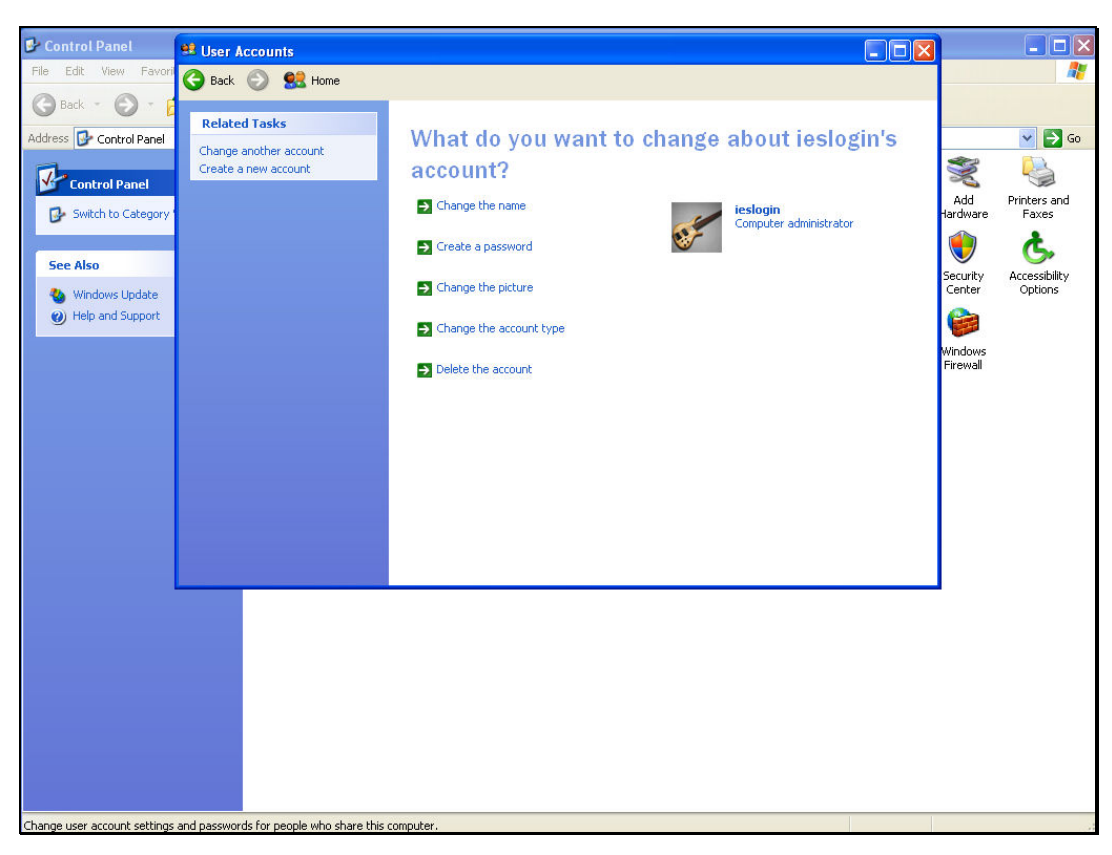

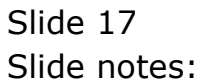

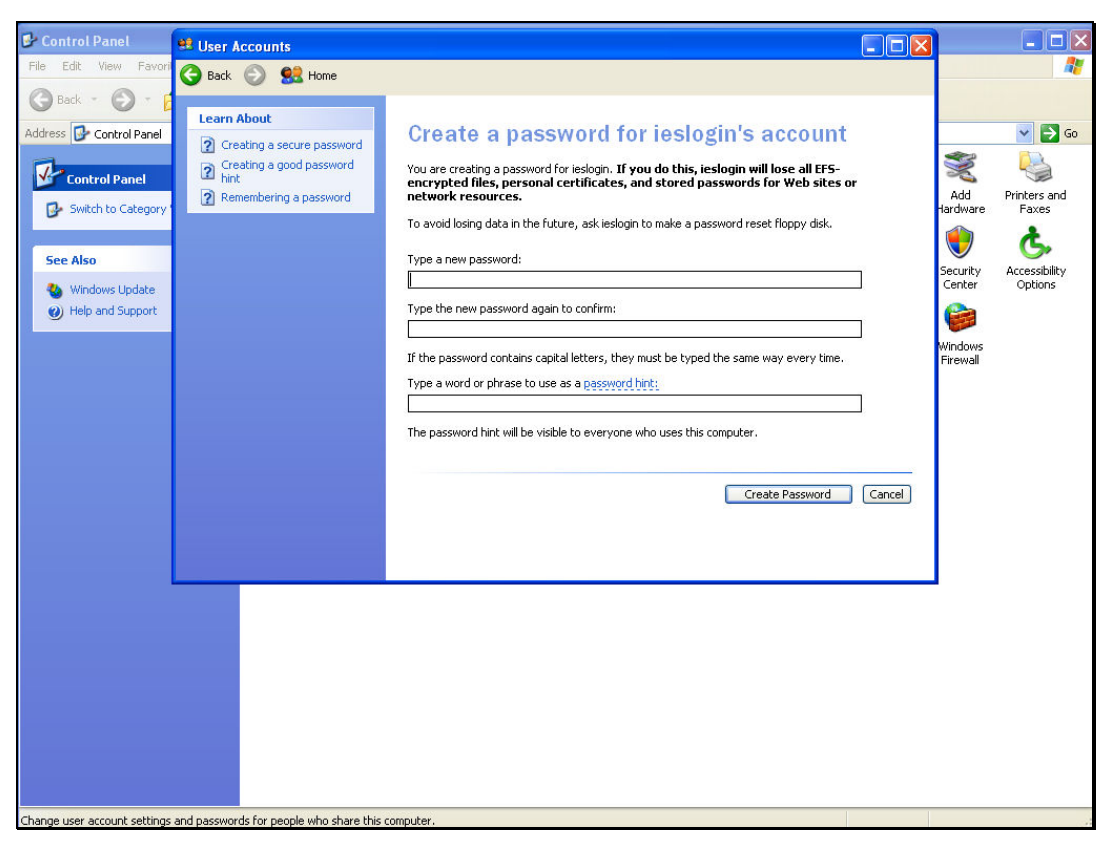

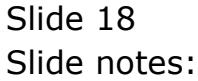

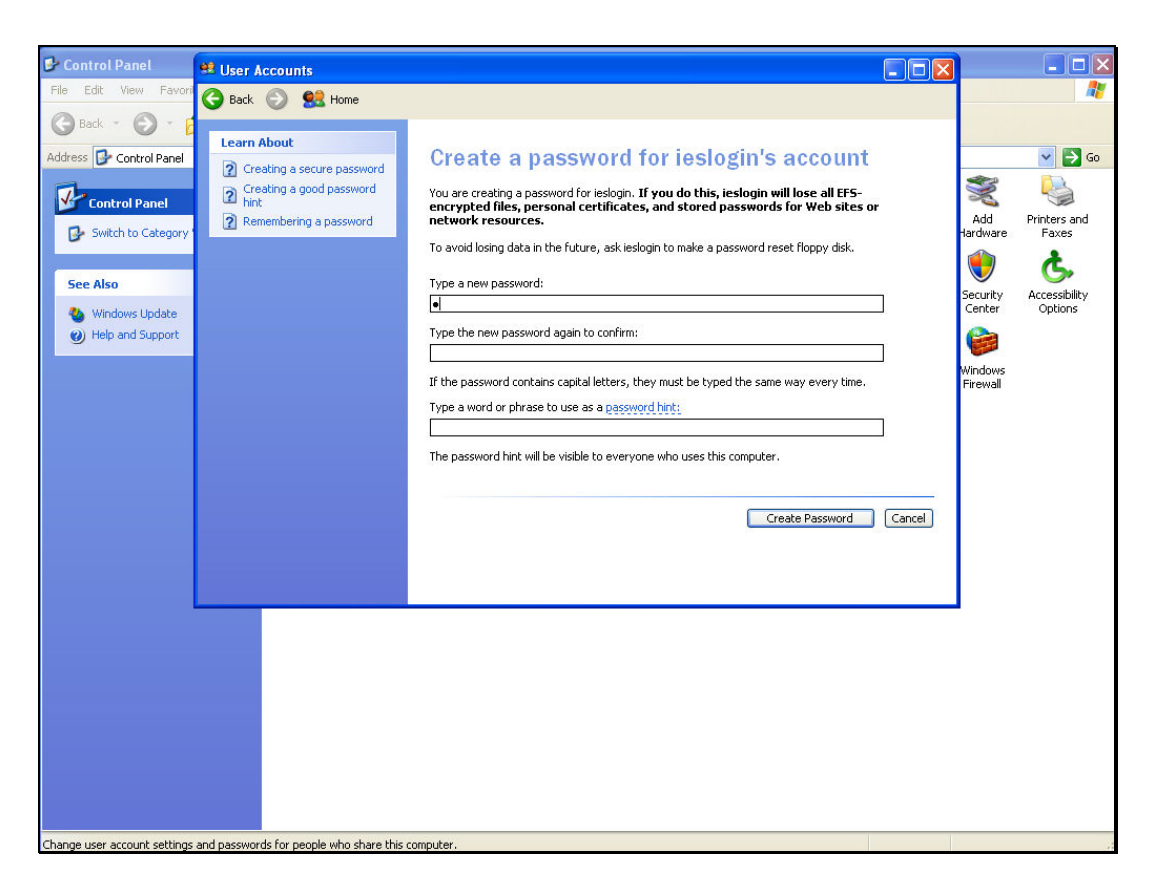

Slide notes: This password for "ieslogin" is a secret password known only to the Administrators of the QM Server machine. The password is restricted to alphanumeric characters, i.e. only alphabetic characters and number digits are allowed, otherwise IES will reject the password.

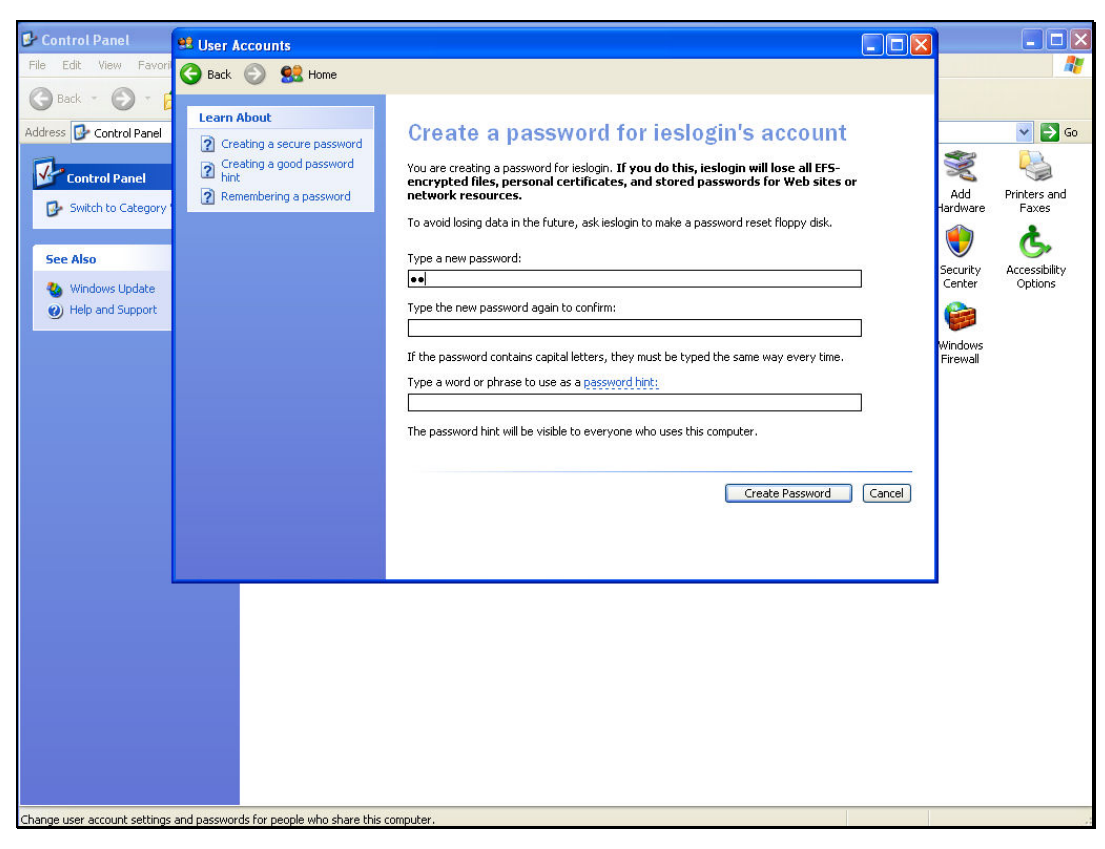

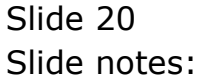

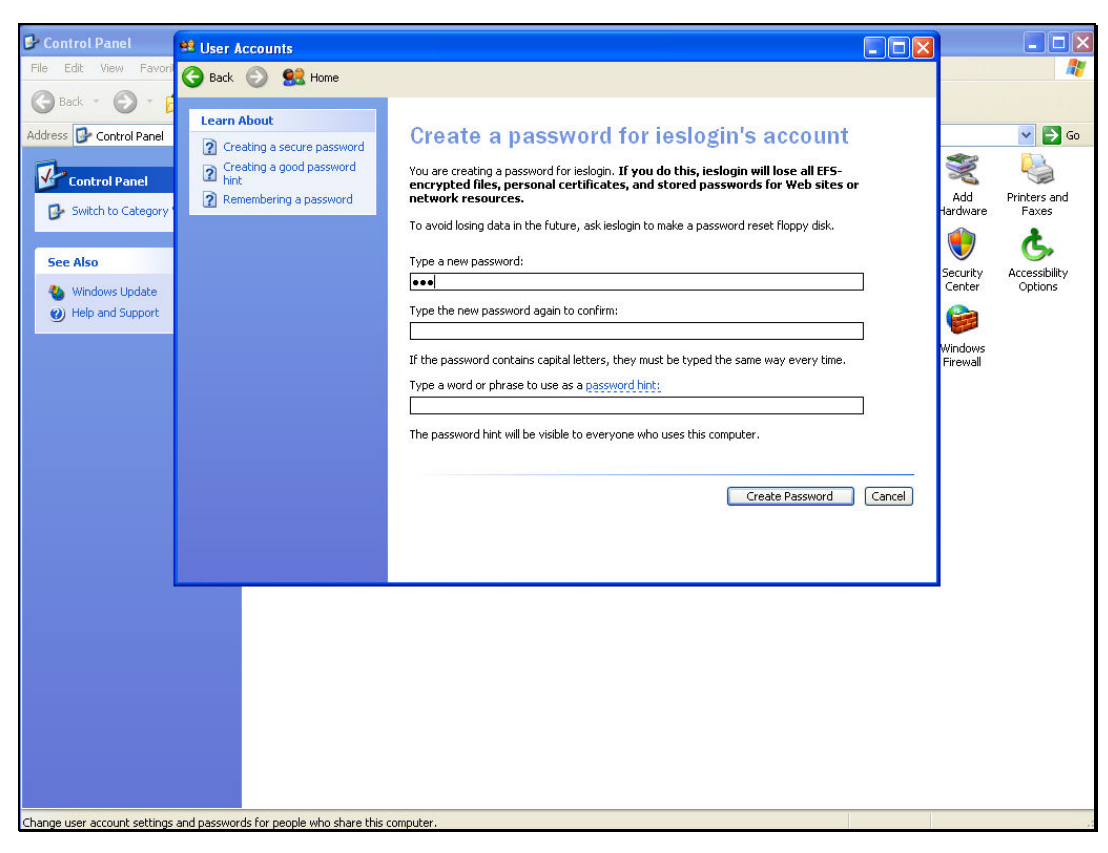

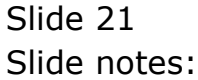

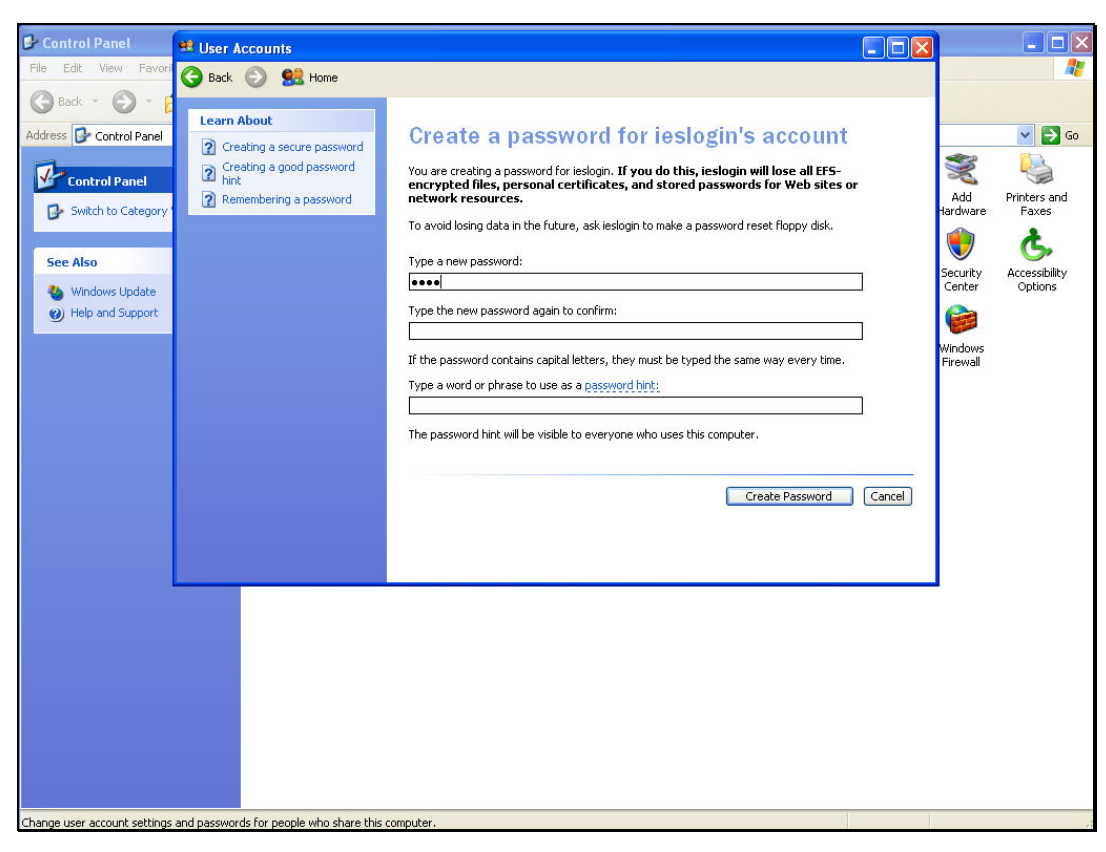

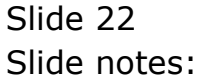

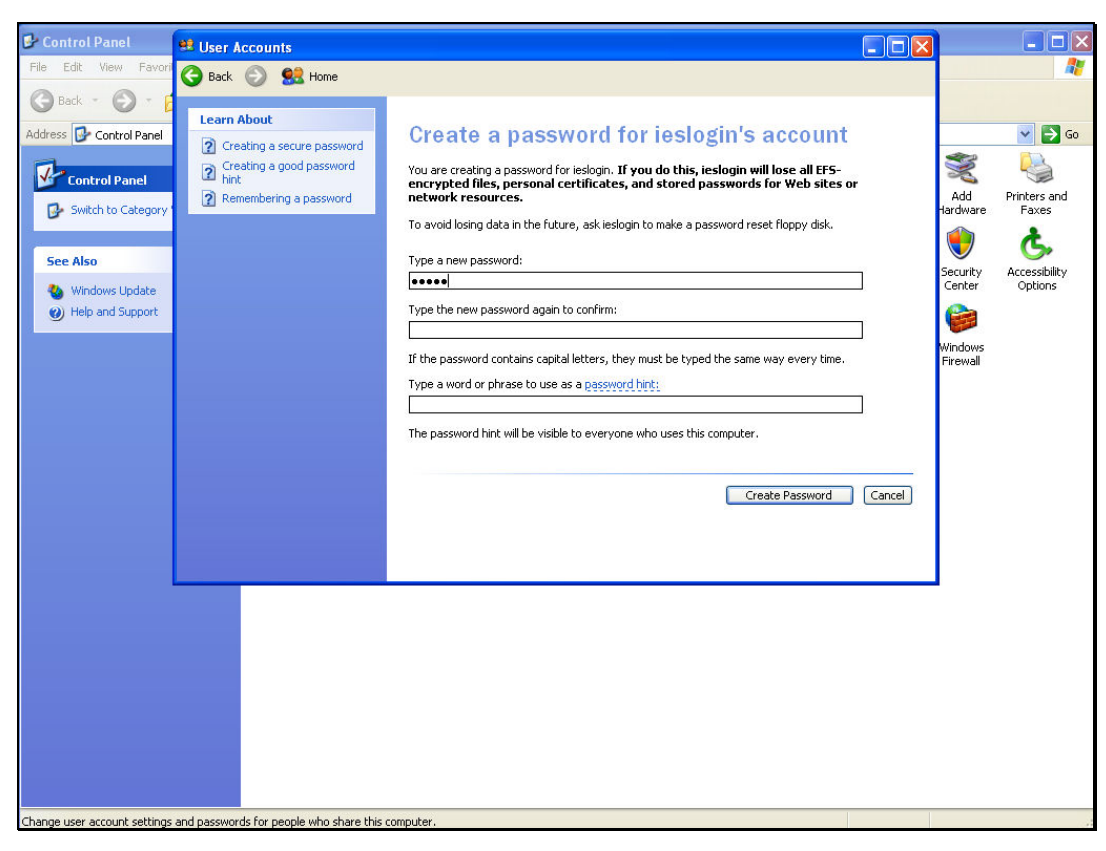

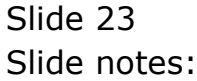

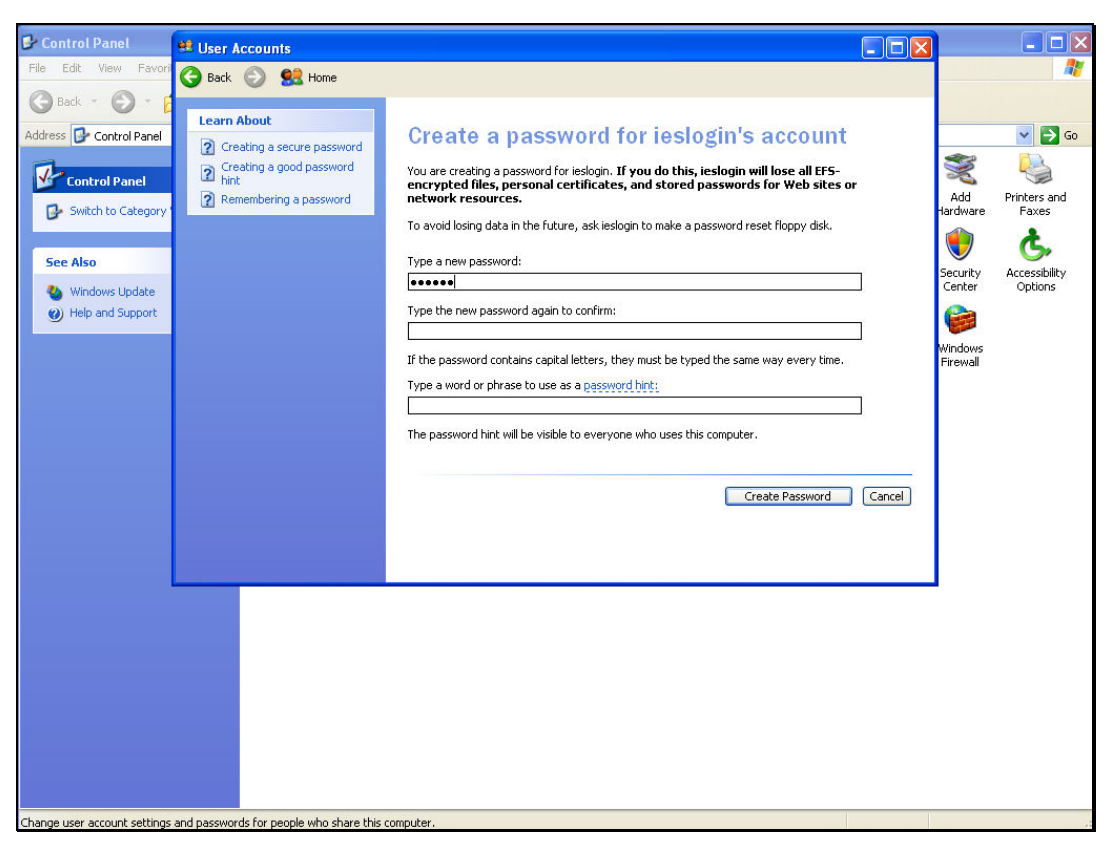

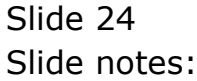

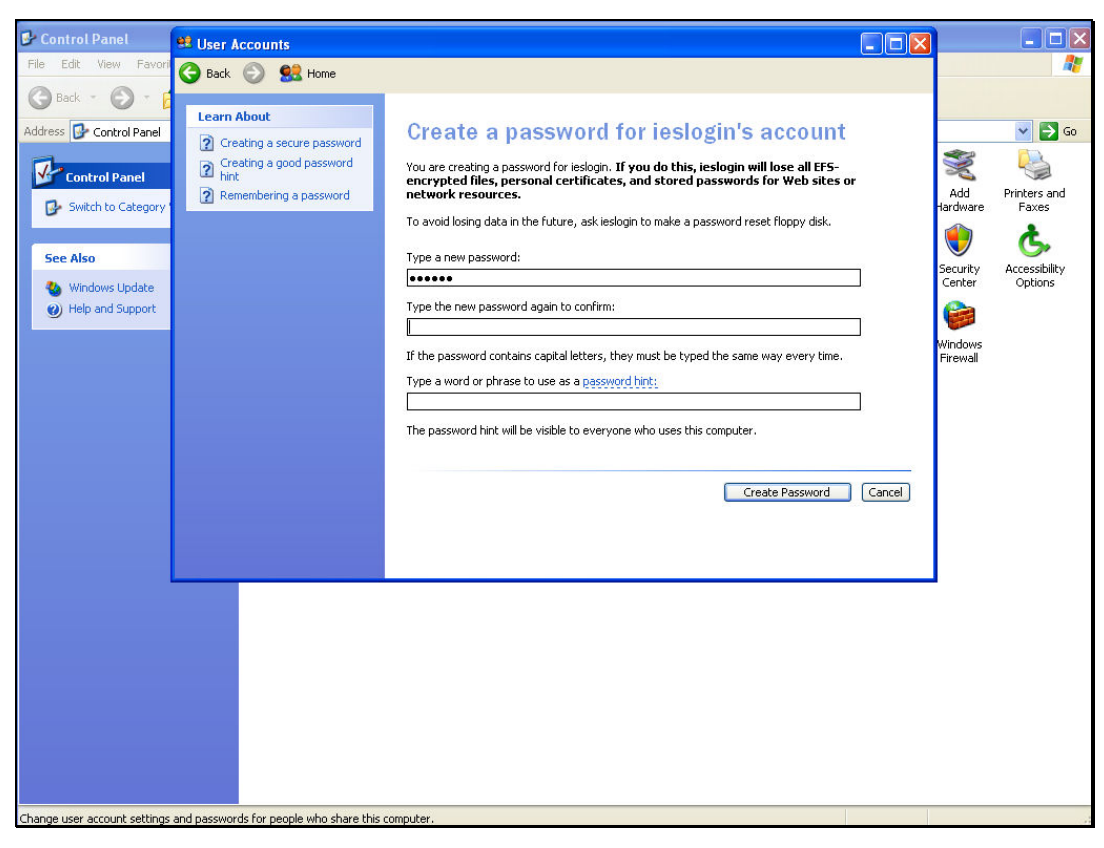

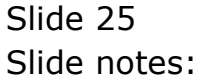

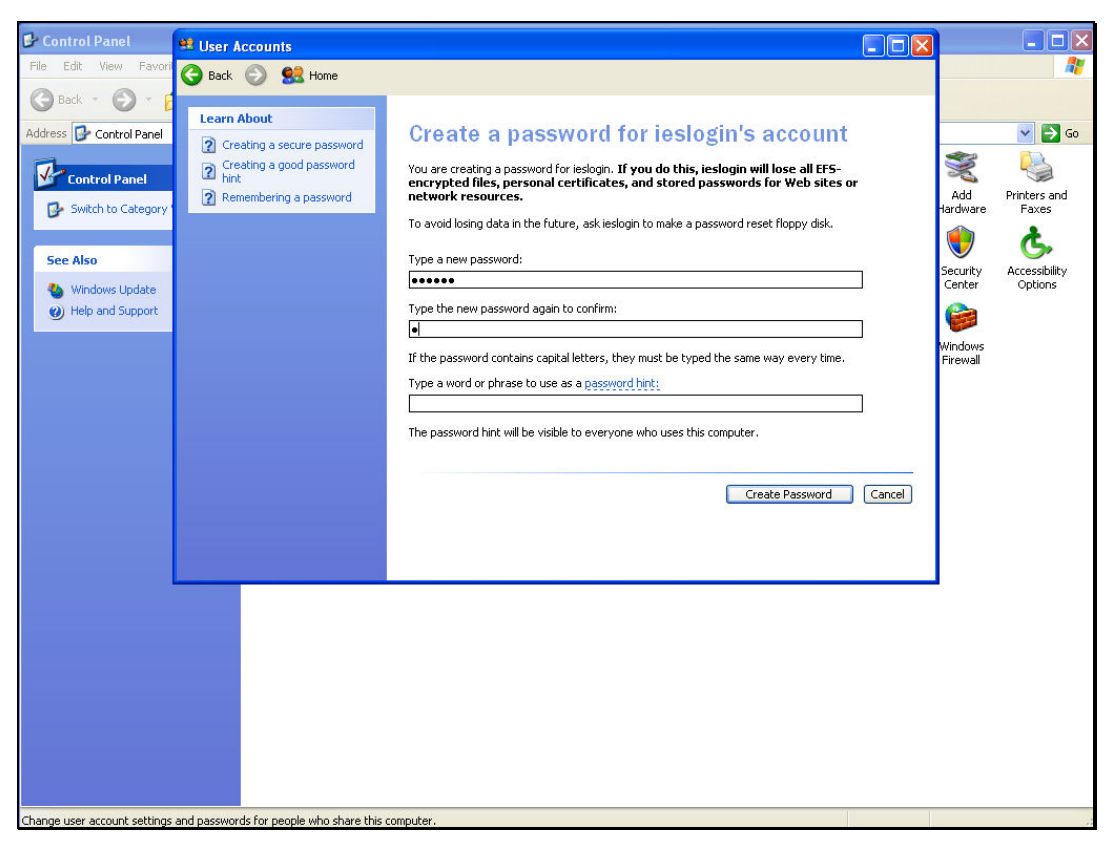

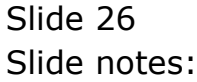

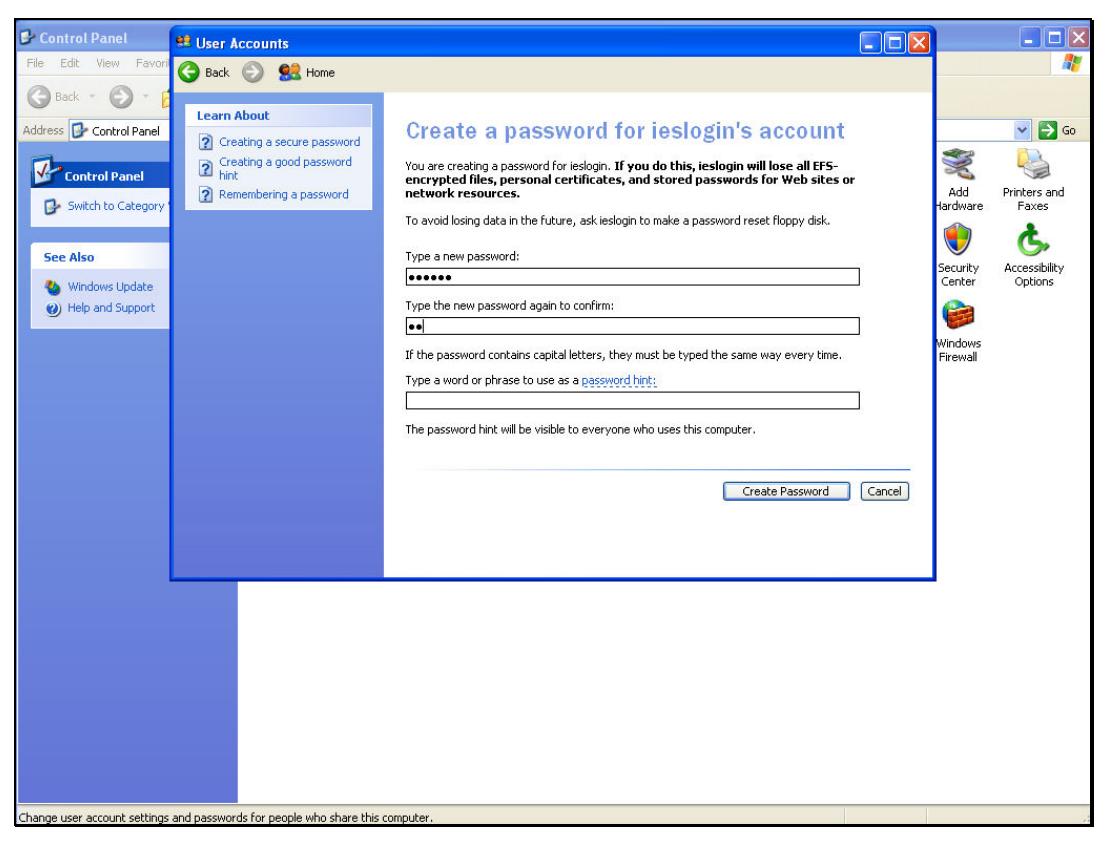

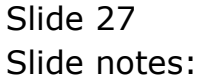

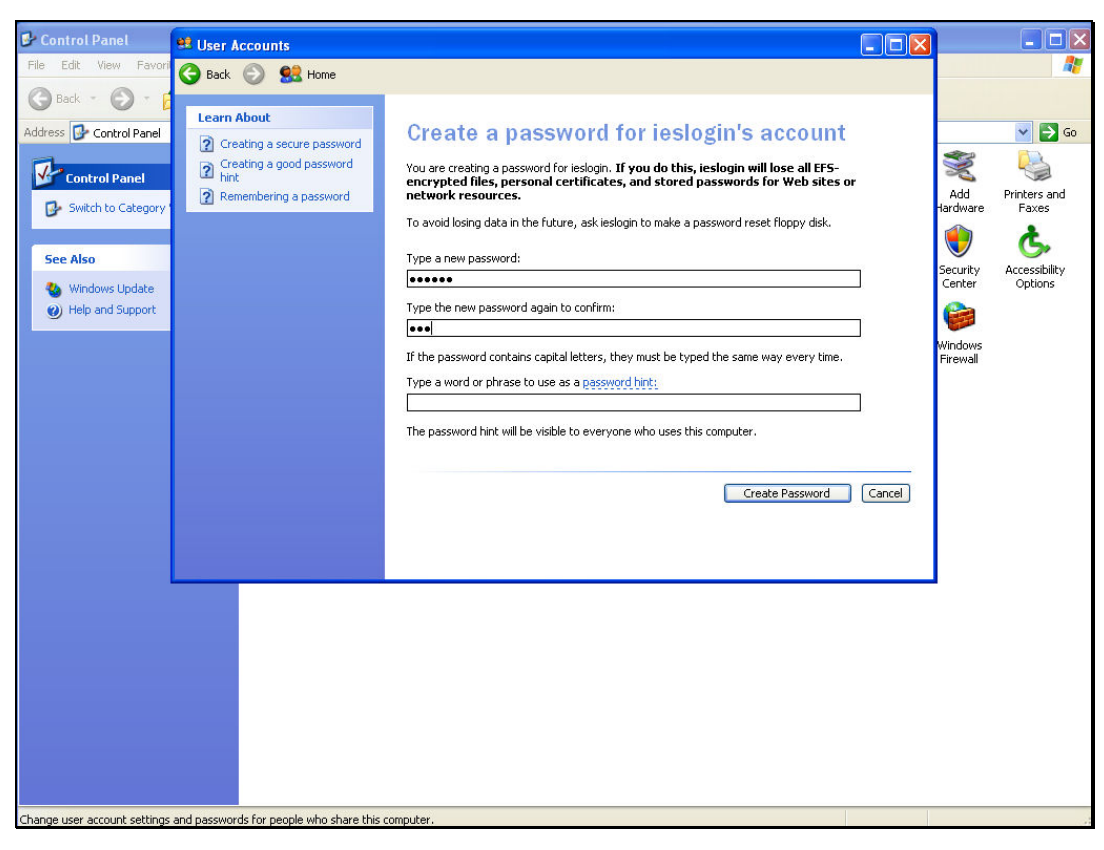

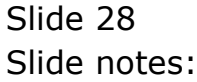

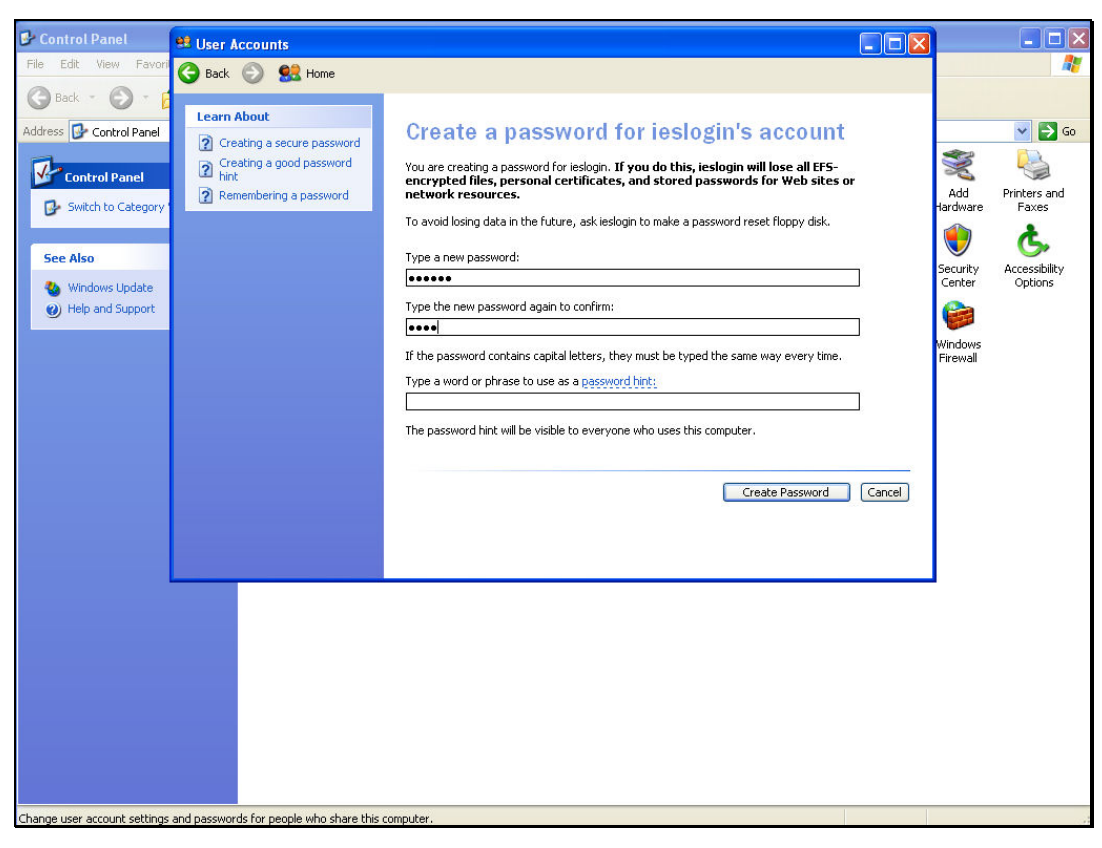

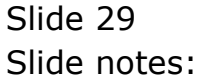

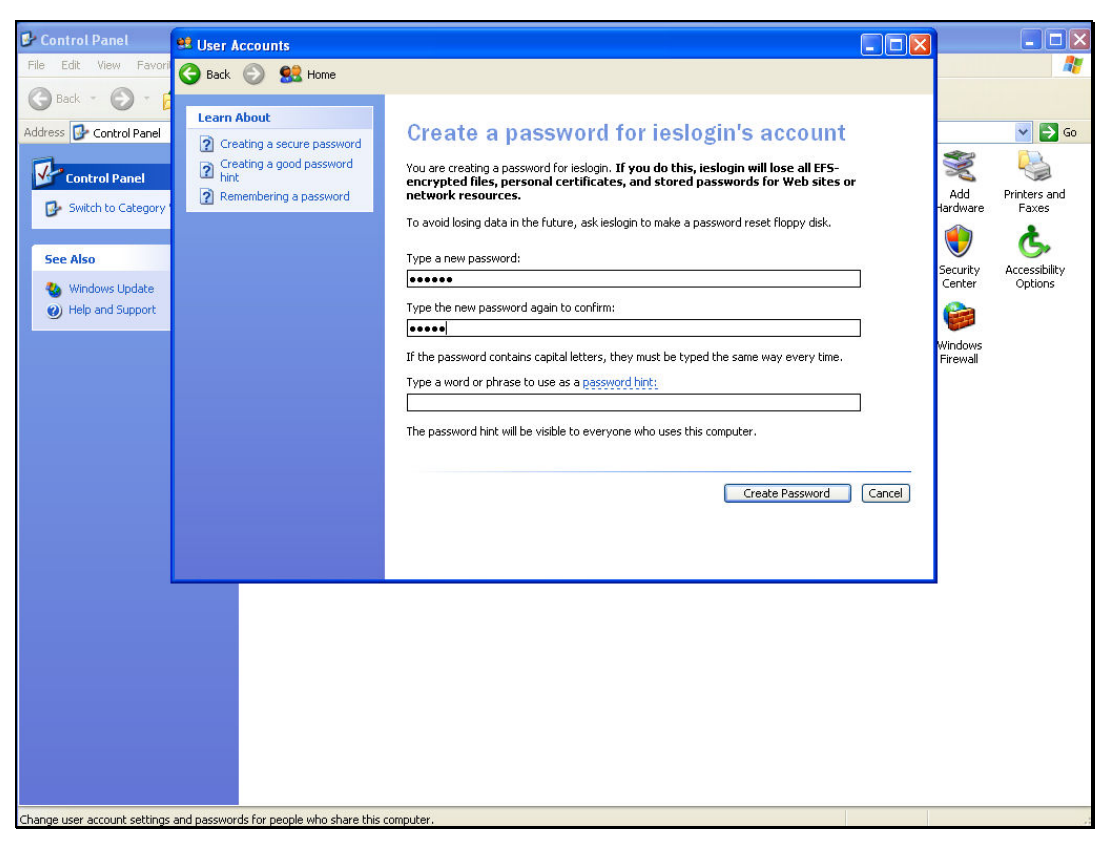

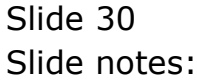

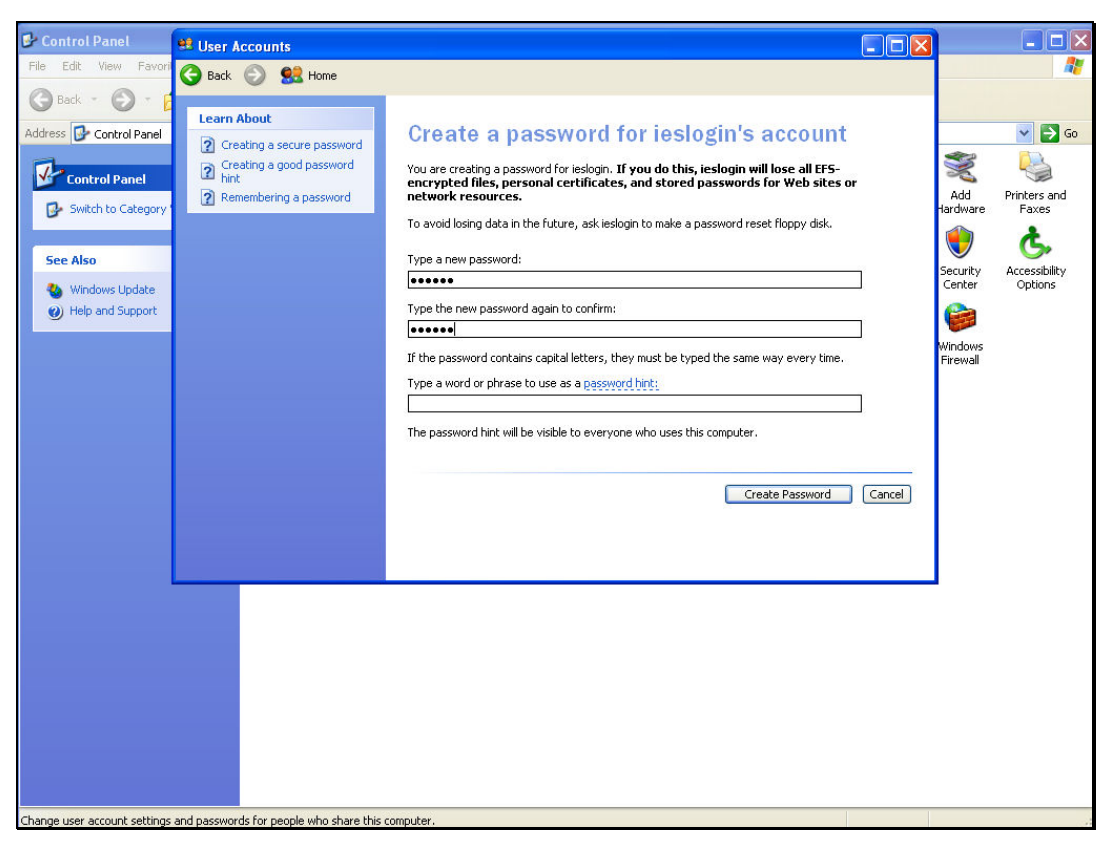

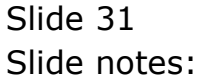

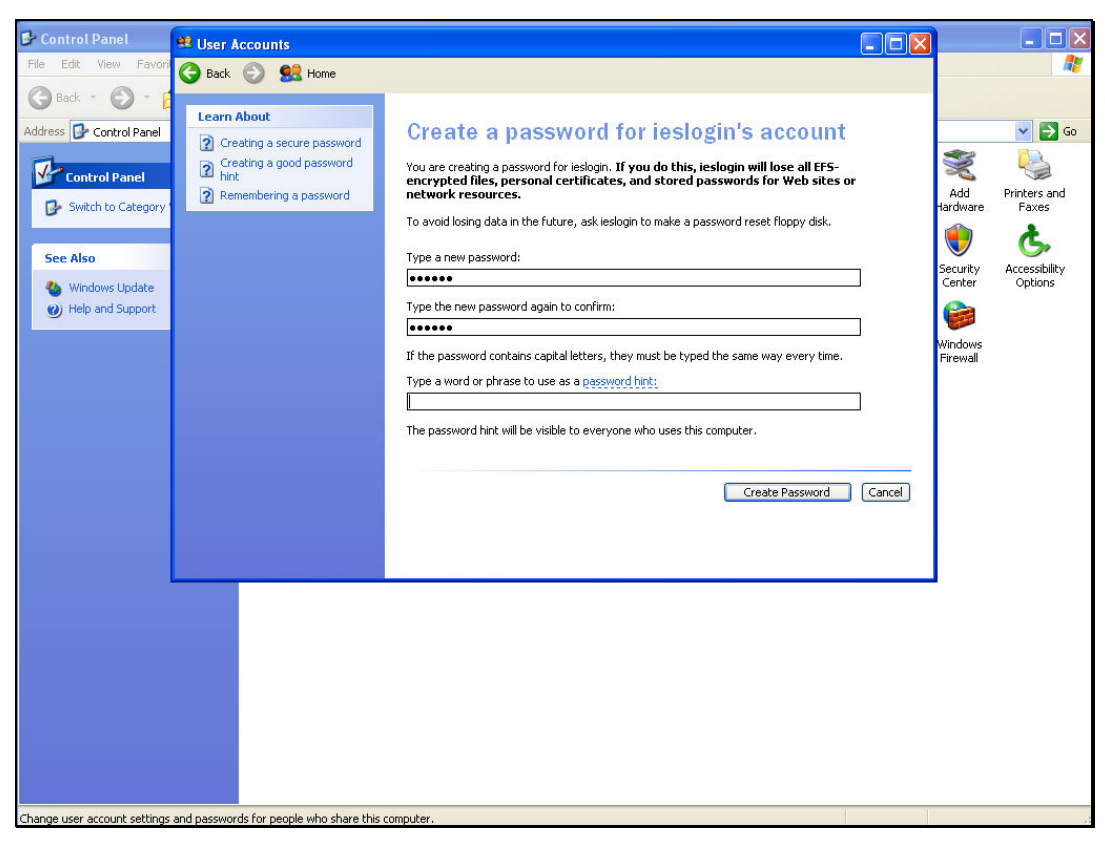

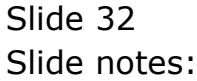

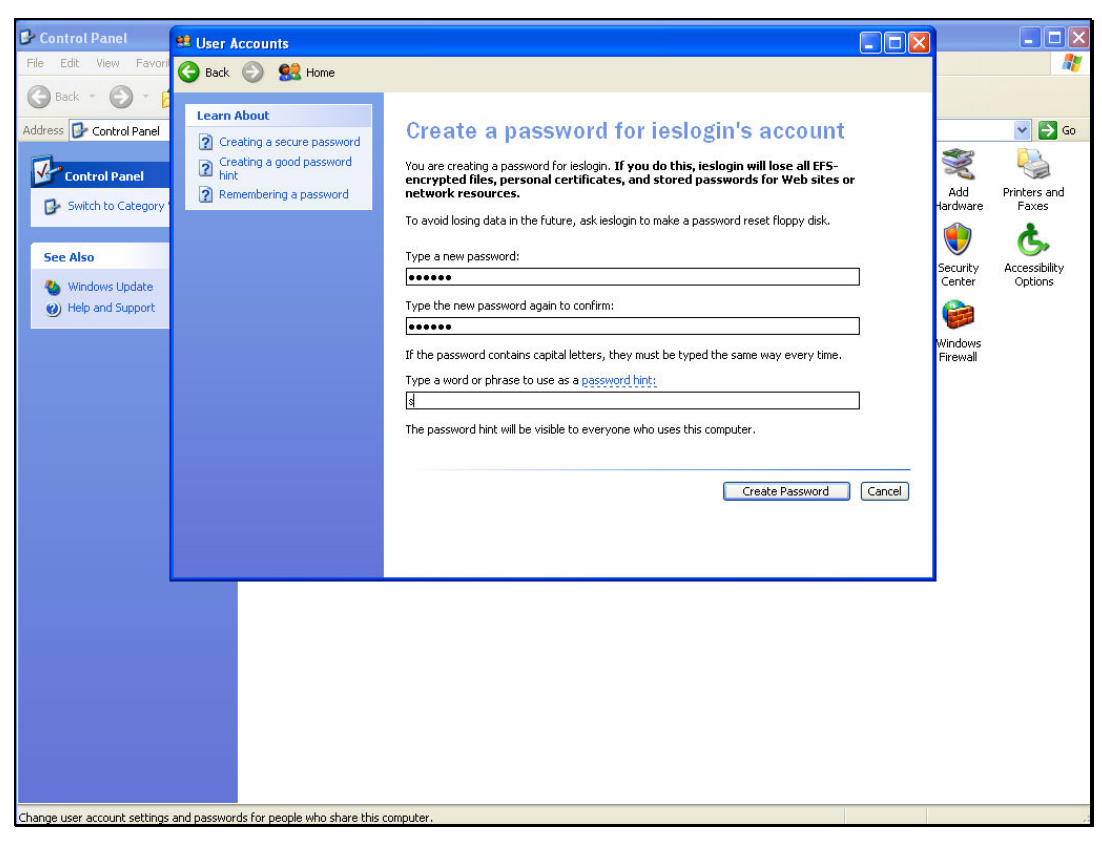

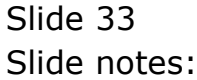

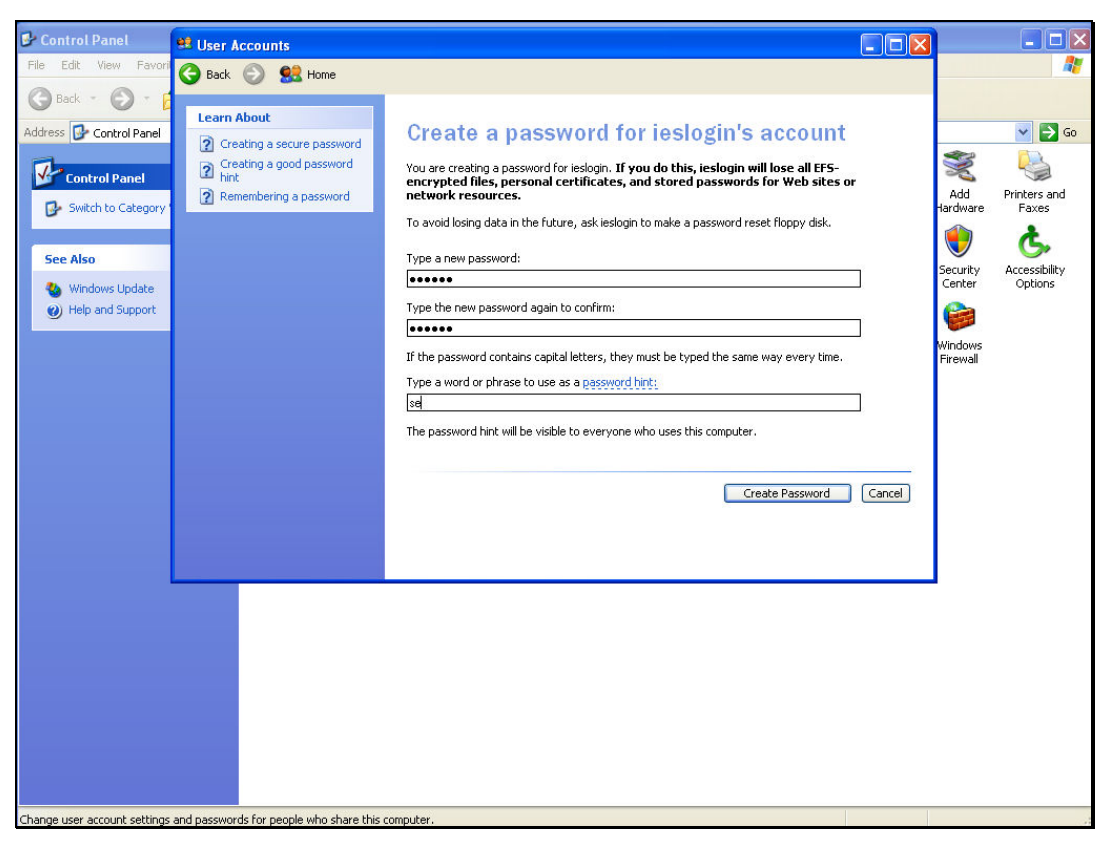

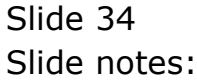

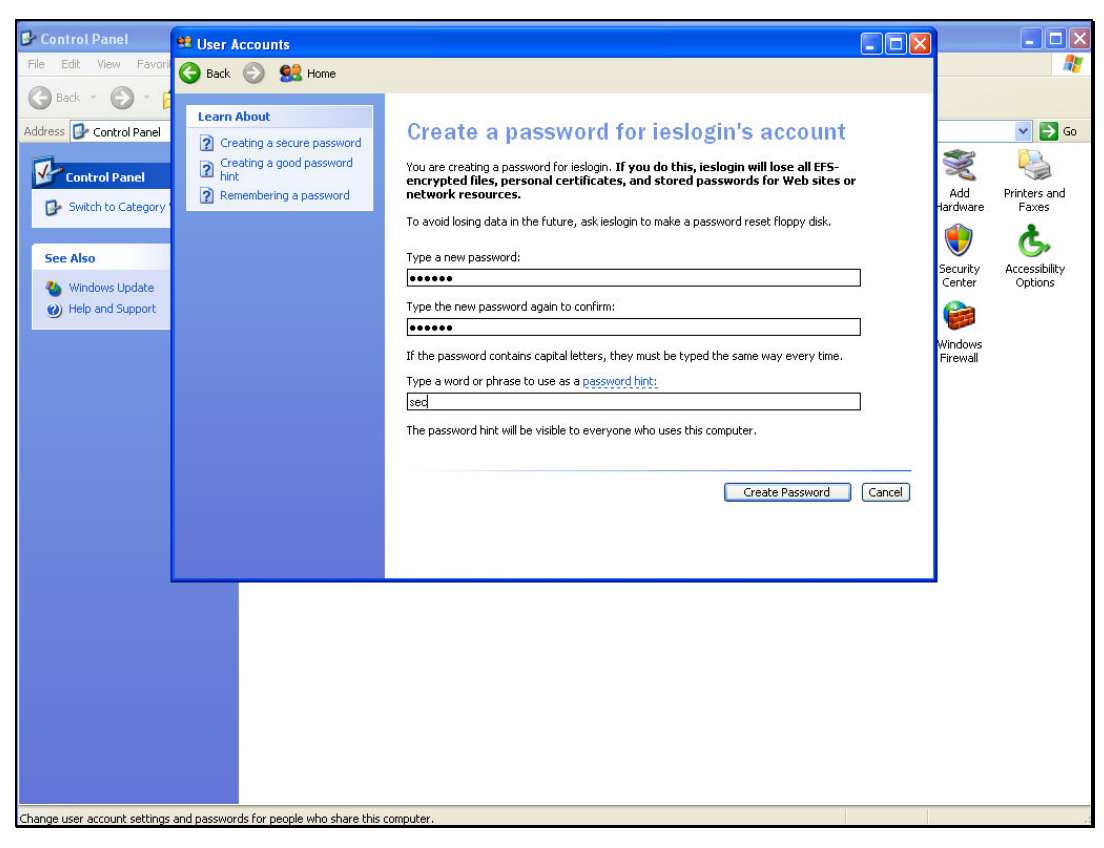

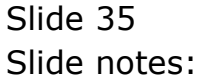

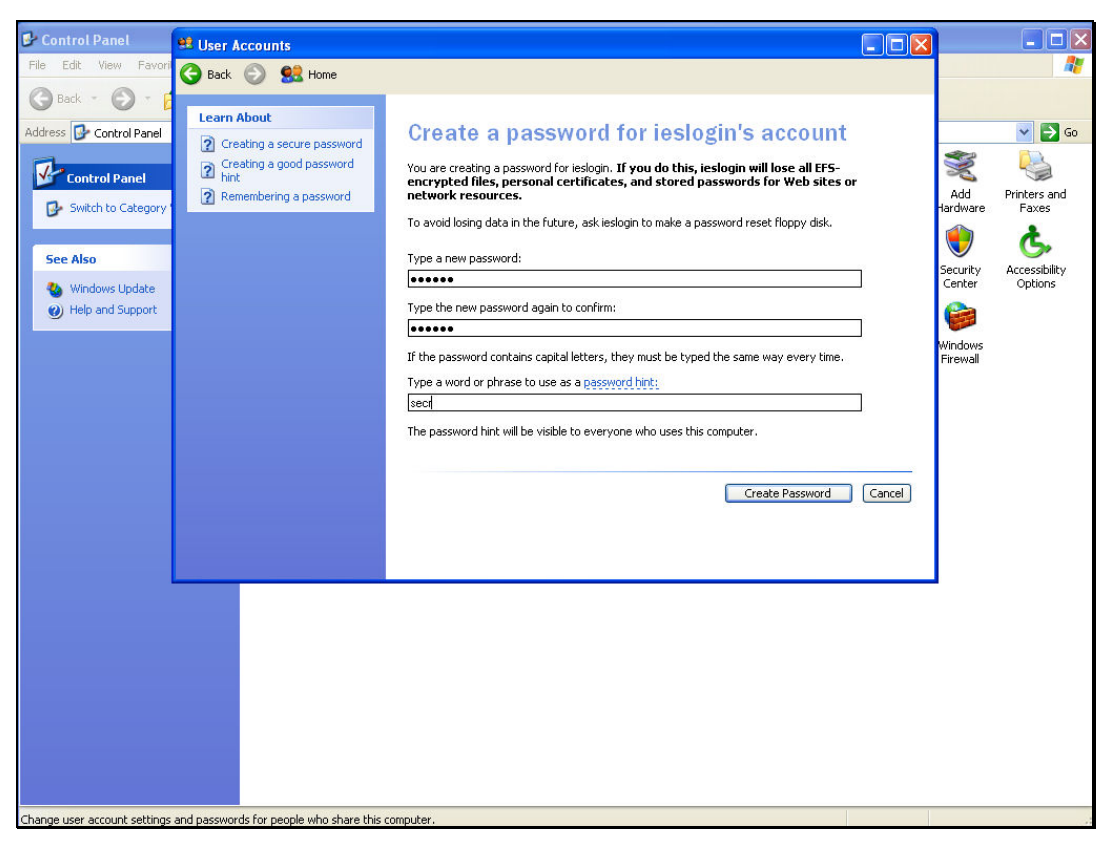

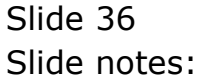

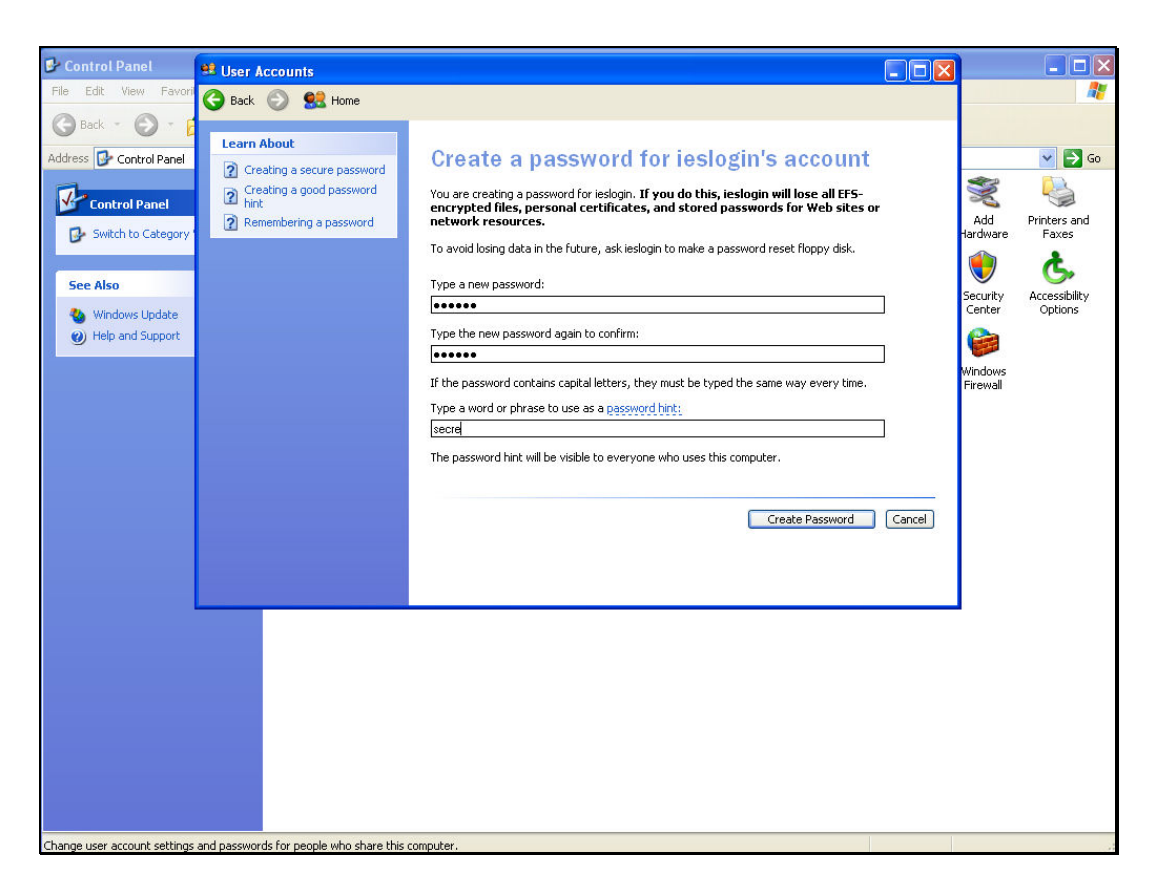

Slide notes: The password hint will of course be local. In our example we just say "secret".

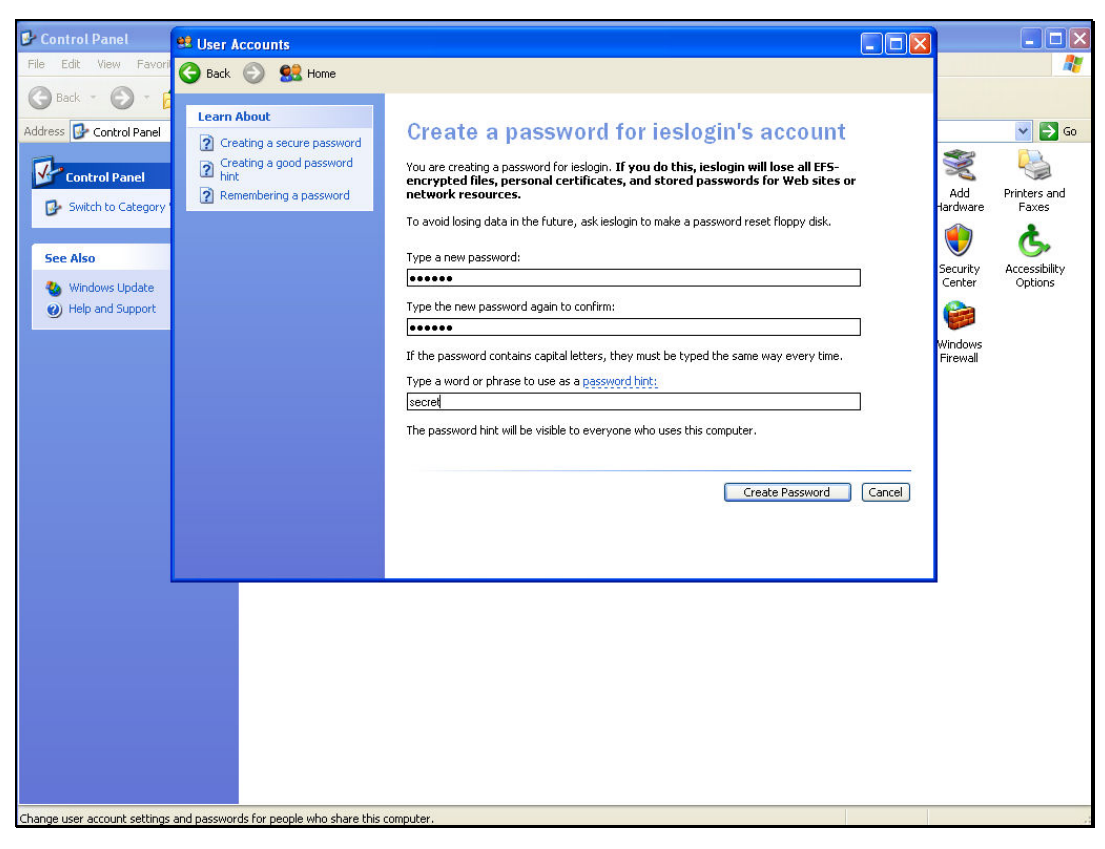

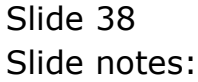

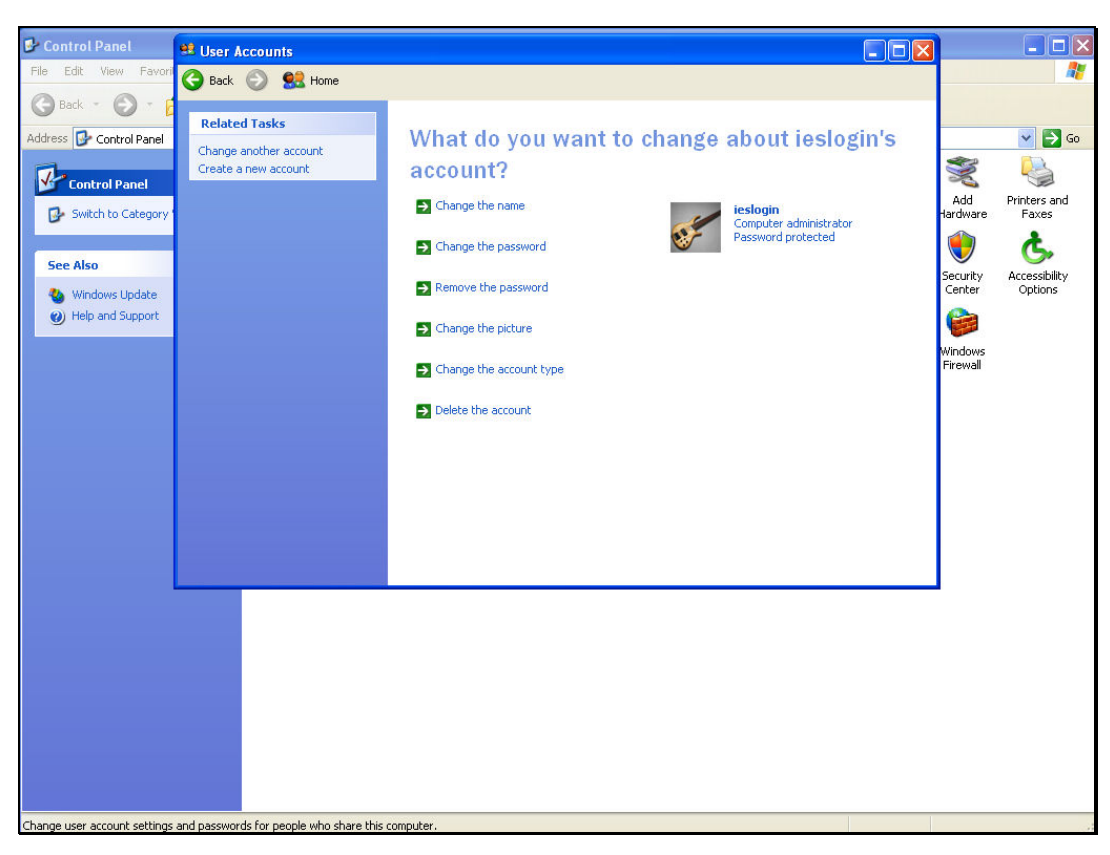

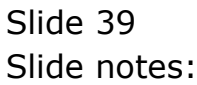

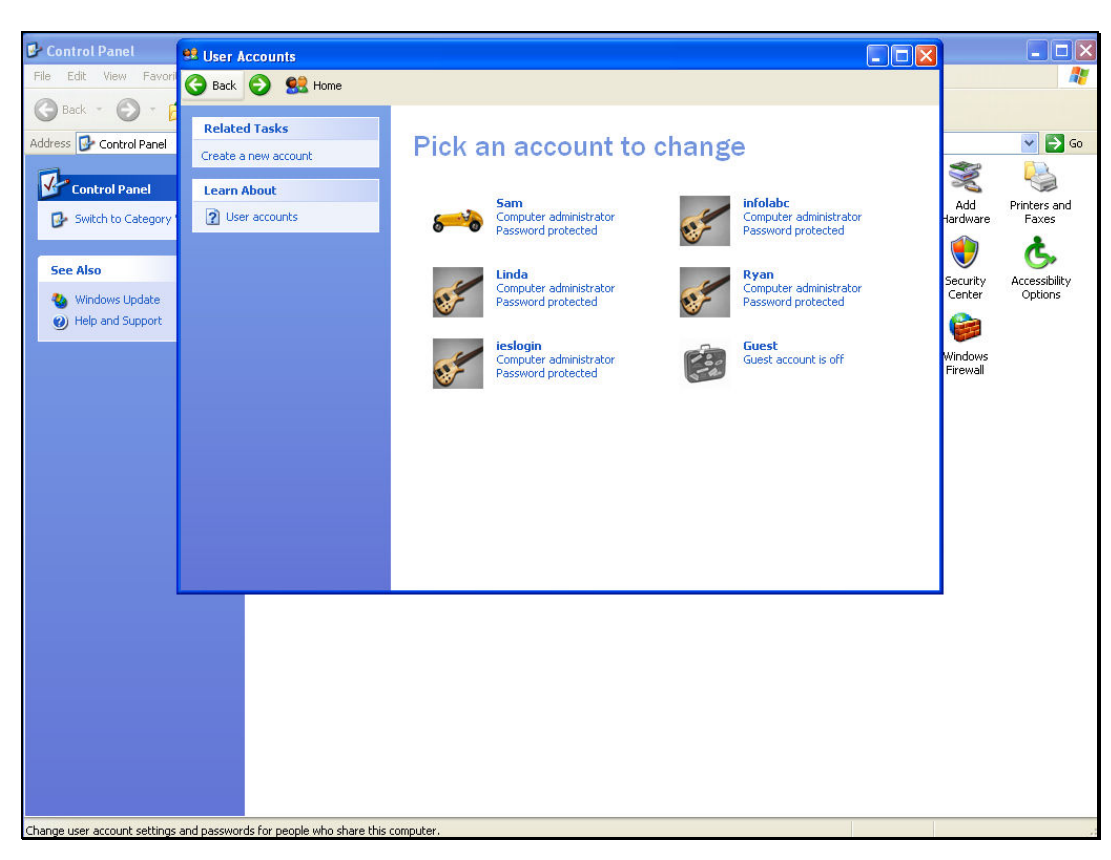

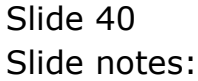

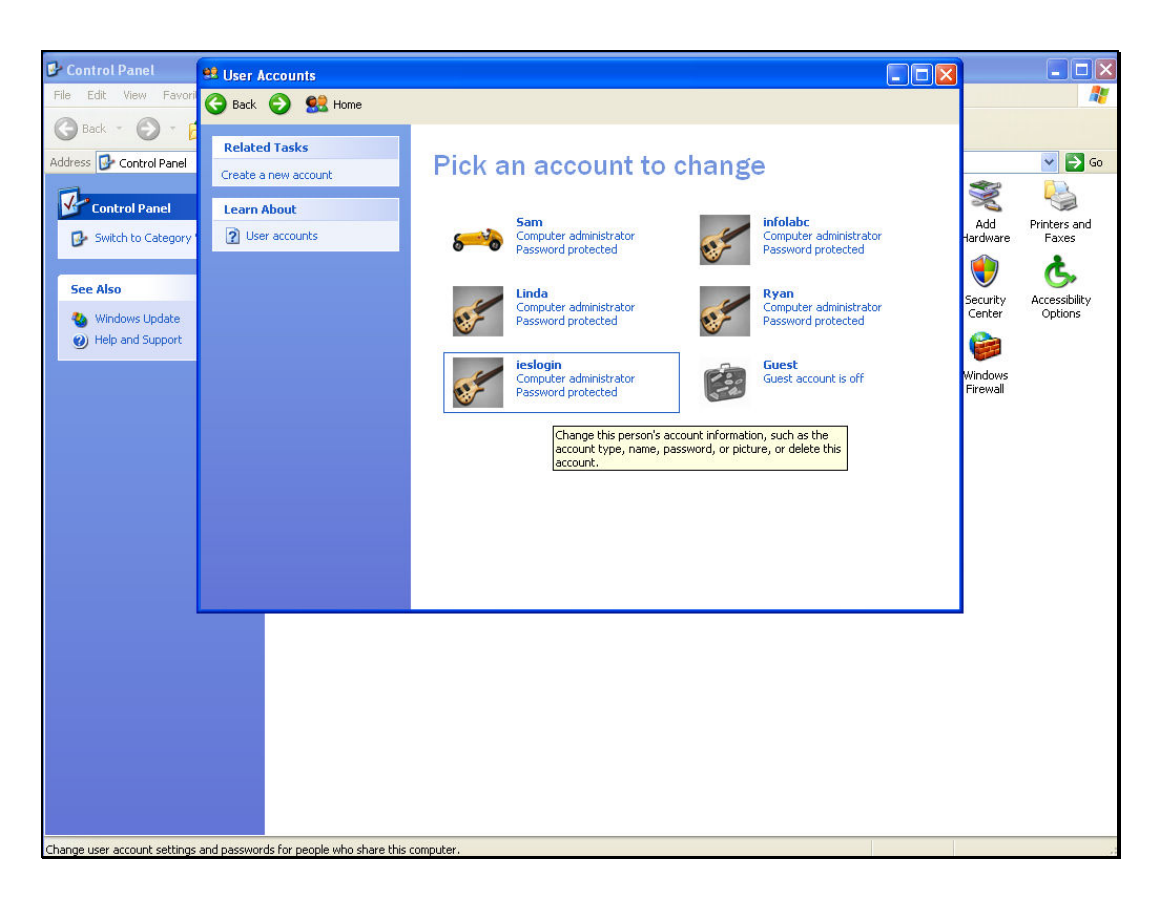

Slide notes: So we note that we now have a domain User Account called "ieslogin", with full Administrator privileges, specifically on the QM server machine, and nowhere else.